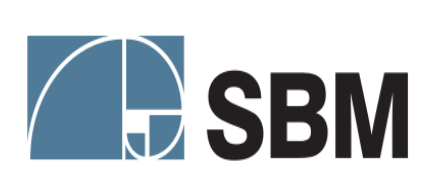

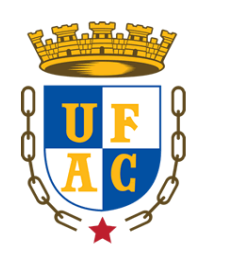

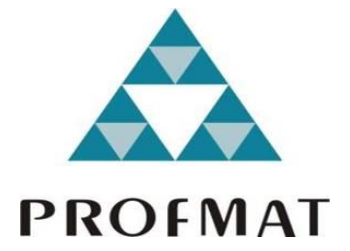

# Universidade Federal do Acre – UFAC Sociedade Brasileira de Matemática – SBM Mestrado Profissional em Matemática - PROFMAT

Rayfran Diniz dos Santos

## **UM ESTUDO SOBRE A ELIPSE: ASPECTOS HISTÓRICOS E CONSTRUÇÕES**

Rio Branco – AC

Universidade Federal do Acre – UFAC Sociedade Brasileira de Matemática – SBM Mestrado Profissional em Matemática - PROFMAT

Rayfran Diniz dos Santos

## **UM ESTUDO SOBRE A ELIPSE: ASPECTOS HISTÓRICOS E CONSTRUÇÕES**

Dissertação de Mestrado apresentada ao Curso de Mestrado Profissional em Matemática em Rede Nacional – PROFMAT, da Universidade Federal do Acre, como requisito para obtenção do título de mestre em Matemática.

Orientador: prof. Dr. Isaac Dayan Bastos da Silva Coorientador: Prof. Dr. Sérgio Brazil Júnior

Rio Branco – AC

Ficha catalográfica elaborada pela Biblioteca Central da UFAC

S237e Santos, Rayfran Diniz dos, 1989 -

Um estudo sobre a elipse: aspectos históricos e construções / Rayfran Diniz dos Santos; orientador: Dr. Isaac Dayan Bastos da Silva e Coorientador: Dr. Sérgio Brazil Júnior. - 2018.  $61$  f.:  $\lim_{x \to 0} 30$  cm.

Dissertação (Mestrado) - Universidade Federal do Acre, Mestrado Profissional em Matemática, Rio Branco, 2018. Inclui referências bibliográficas e anexos.

1. Elipse. 2. Apolônio de Perga. 3. Construções. I. Silva, Isaac Dayan Bastos (orientador). II. Brazil Júnior, Sérgio (Coorientador). III. Título.

CDD: 510

Bibliotecária: Nádia Batista Vieira CRB-11%882.

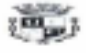

UNIVERSIDADE FEDERAL DO ACRE - UFAC Centro de Ciências Exatas e Tecnológicas - CCET Mestrado Profissional em Matemática em Rede Nacional - PROFMAT

Um estudo sobre a Elipse: aspectos históricos e construções

Autor (a): Rayfran Diniz dos Santos Orientador (a): Prof. Dr. Isaac Dayan Bastos da Silva

Dissertação de Mestrado submetida ao Programa de Mestrado Profissional em Matemática em Rede Nacional da Universidade Federal do Acre -PROFMAT/UFAC, como parte dos requisitos necessários para a obtenção do título de Mestre.

Examinado (a) por:

Prof. Dr. Isaac Dayan Bastos da Silva Orientador e Presidente da Banca - UFAC

Prof. Dr. Sérgio Brazil Júnior Membro Interno - UFAC

Prof. Me. Paulo Kobarto de Souza Membro Externo - IFAC

Rio Branco, Acre Outubro de 2018

### **DEDICATÓRIA**

Dedico este momento primeiramente ao maravilhoso Deus, por me proporcionar na vida chances de vencer os obstáculos com saúde e perseverança de fazer sempre o melhor possível, em especial a minha base familiar formada por meu pai Raimundo Miguel e meus presentes de Deus que são Bruna Caroline e Heitor Miguel que me inspiram até hoje e minha querida avó Neusa Cordeiro da Silva (*IN MEMORIAN*).

#### **AGRADECIMENTOS**

Direciono esses agradecimentos de todo coração, onde compartilho a felicidade de finalizar mais um processo de crescimento profissional que nunca poderia terminar sem ajuda de vocês em alguns momentos.

Ao meu valoroso pai, Raimundo Miguel da Silva dos Santos pelo maravilhoso ensino de vida, onde é meu espelho de um perfil de vencedor e que quero multiplicar em nossa geração.

À minha esposa Bruna Caroline Santos Figueiredo, que me apoiou em todos os momentos me subsidiando com tempo e palavras de apoio, onde admiro-a e que serei grato cada momento ao seu lado.

Ao meu filho Heitor Miguel Diniz dos Santos, que foi um presente dado por Deus que me impulsiona a cada plano de vida que tenho, mesmo sendo criança um dia verás quanto que seu pai lutou pelo seu amanhã.

Ao meu orientador, prof. Dr. Isaac Dayan Bastos da Silva e os co-orientadores Sergio Brasil Junior e Wenden Charles, que durante as elaborações dos trabalhos sempre foram compreensivos e eficazes para que pudesse elaborar um trabalho de forma eficaz sendo professores preocupados com a qualidade do ensino da matemática.

Aos companheiros de mestrado em especial ao Francisco Gilvan e Francisco Egberto, pela parceria existente no decorrer da caminhada do mestrado.

Aos meus mentores durante o ensino fundamental e médio, onde retornei como professor na escola Diogo Feijó sendo fruto do ensino com qualidade dos professores: Maria Salete, Lúcia Amorim, Jorge Lizardo, Francisco Lira, Maurício Generozo e Dângela.

Aos professores do curso, pelo empenho, dedicação e contribuição na minha formação.

*Tudo posso naquele que me fortalece. [Filipenses 4:13](https://www.bibliaonline.com.br/nvi/fp/4/13+)*

#### **Resumo**

Este trabalho buscar trazer mais uma alternativa de estudo para a Elipse de um modo que se possa conhecer a origem de seu estudo seguindo de suas definições e buscando uma relevância com suas aplicações direcionando os modos de produção focando no software Geogebra como ferramenta de estudo que trabalha parte algébrica e geométrica simultaneamente que foi instrumento de estudo durante parte prática em nosso processo de ensino de em sala de aula. Finalizando com um estudo de caso aplicado a uma turma do 3º período do curso de Matemática relacionado a utilização do Geogebra para aprendizagem das cônicas, colhendo informações para reflexão do uso das tecnologias na Matemática.

**Palavras Chaves:** Elipse, Apolônio de Perga, Construções, Aplicações e Geogebra.

## **Abstract**

This work seeks to bring a further study alternative to Ellipse in a way that can know the origin of its study following its definitions and seeking a relevance with its applications directing the production modes focusing on the Geogebra software as a study tool that works algebraic and geometric part simultaneously that was instrument of study during part practical in our process of teaching of in the classroom. Finishing with a case study applied to a class of the 3rd period of Mathematics related to the use of Geogebra to learn the conics, gathering information for reflection on the use of technologies in Mathematics.

**Keywords:** Ellipse, Apollonius of Perga, Constructions, Applications and Geogebra

## Lista de Ilustrações

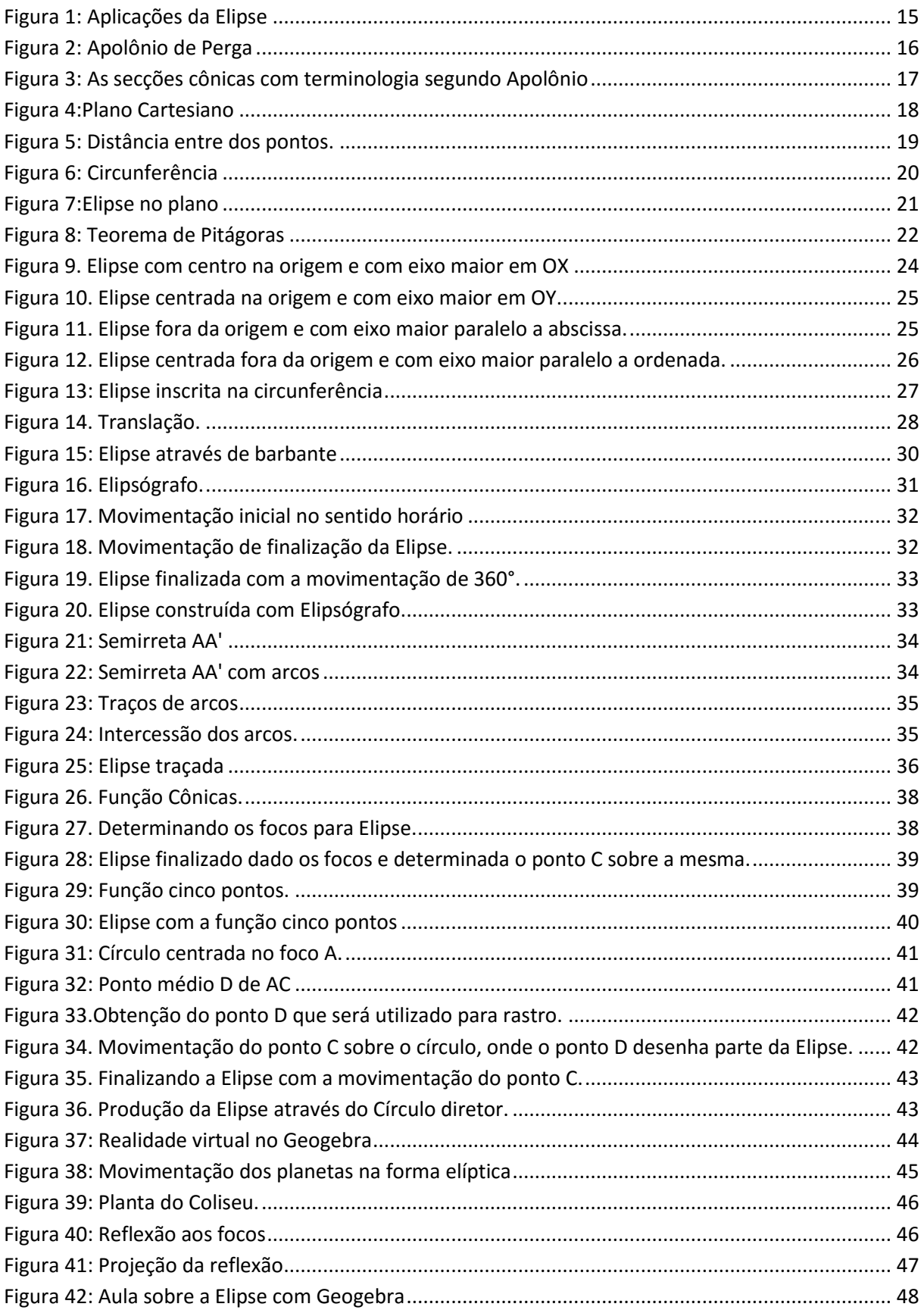

## **Lista de Gráficos**

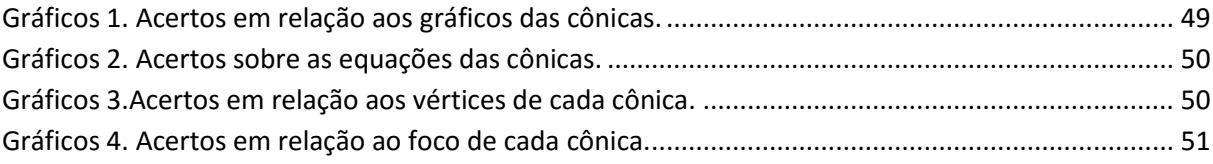

## **Lista de tabelas**

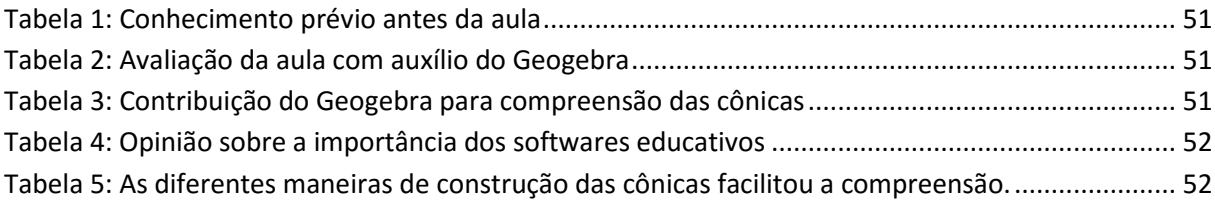

## Sumário

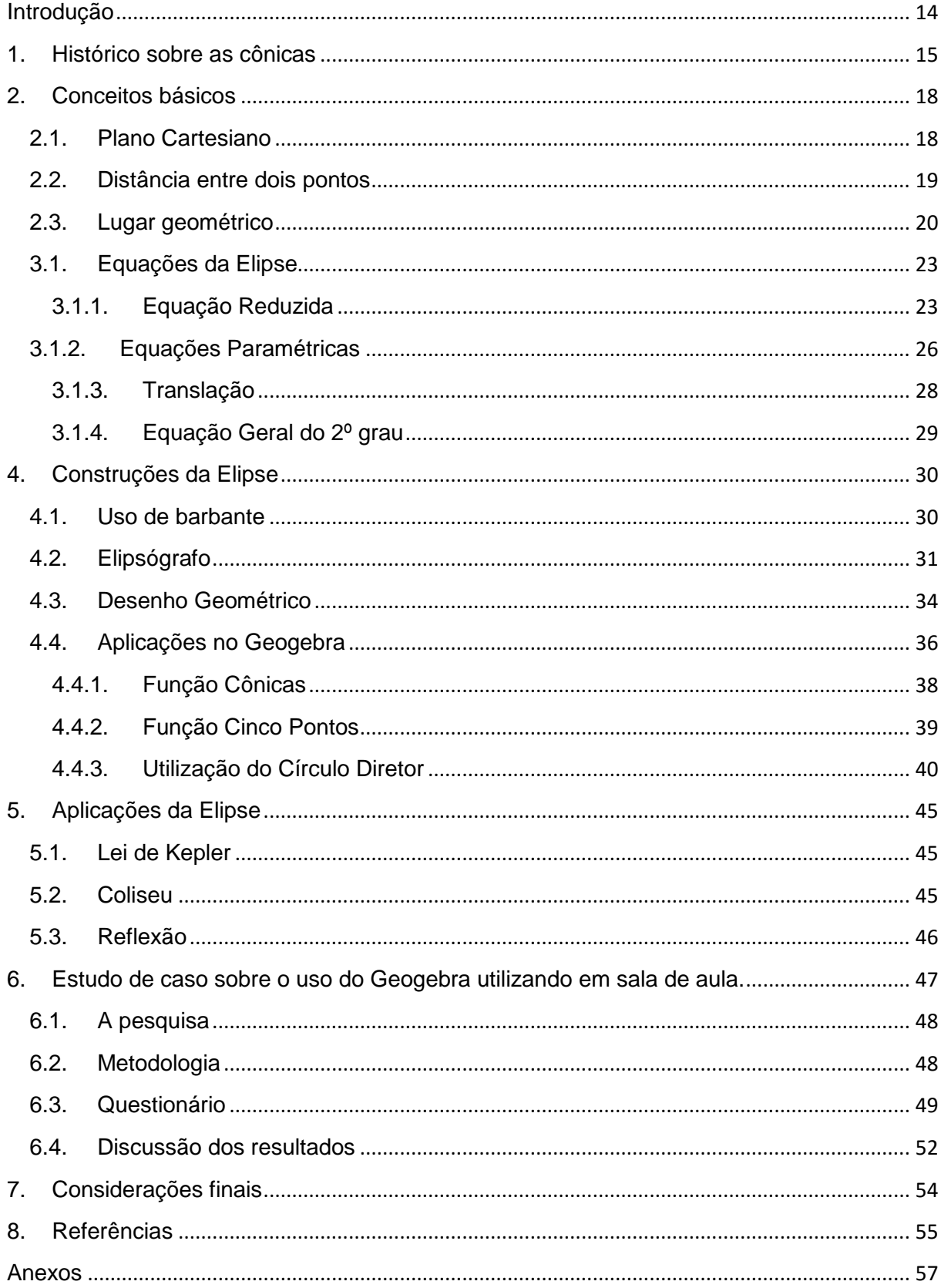

#### <span id="page-13-0"></span>**Introdução**

Muitos alunos durante o ensino fundamental estudam a geometria generalizando em grande parte conceitos de perímetro, área e volume, onde ao ultrapassarem para ensino médio já no ano final encontram uma novidade que é a geometria analítica. Que inicialmente é trabalhado no plano bidimensional com os estudos de pontos e retas, mas que devido as cargas horárias não chegam a uma das partes mais interessantes dessa área que são as cônicas.

Talvez eles tenham familiaridade com suas formas como algo oval exemplificando com a bola de futebol americano ou com as curvas que que são realizadas nos lançamentos de projéteis e outros. Assim esse trabalho visa trazer a estudantes uma alternativa de explorar esses mundos de conhecimento das cônicas com projeção de sua base histórica evidenciando aqueles que contribuíram de forma grandiosa.

A Elipse será o foco do estudo sendo trabalhado compactamente com assuntos essências nos primeiros capítulos para se familiarizarem com as definições que são necessários, uma vez que buscamos expor as generalizações das equações existentes como as reduzidas, paramétricas e sua forma na equação do 2º grau.

Um diferencial é que após estudos teóricos de Menaecmus e Apolônio de Perga foram desenvolvidas exemplificações que possam retratar uso da Elipse em nosso cotidiano como aplicações da Física, Arquitetura e Acústica, ou seja, uma transição para praticidade que atraia o leitor com maneiras de obtenções das cônicas por meio manual, desenho geométrico e com auxílio do software Geogebra.

Finalizamos com um estudo de caso da praticidade do estudo das cônicas, em nosso caso a Elipse, com a utilização do Geogebra que é o software educativo livre comum em grande maioria das escolas.

Iniciamos este momento tratando os conceitos da Elipse de maneira útil, direta e eficaz para os leitores, sendo fiel as definições dadas pelos ilustres matemáticos como Apolônio de Perga até a evolução computacional do Geogebra.

## <span id="page-14-1"></span>**1. Histórico sobre as cônicas**

Já analisou como são os movimentos dos planetas em torno do sol? Ou como aviões e navios que percorrem grandes distâncias conseguem se localizar no globo terrestre? Ou como se constrói telescópios potentes?

Apesar de serem situações distintas, há algo em comum que é a utilização prática da geometria analítica.

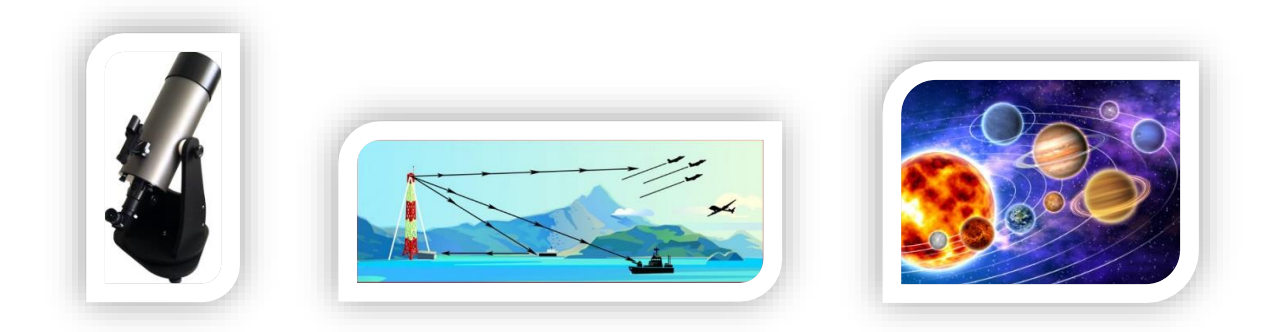

#### *Figura 1: Aplicações da Elipse*

<span id="page-14-0"></span>Cada situação possui destaque atual em suas utilizações em nosso cotidiano que são frutos de estudos aprimorados, onde a Geometria Analítica possui grandes contribuidores para que hoje pudéssemos trabalhar de modo objetivo através de estudiosos como Menaecmus, Apolônio de Perga, Renê Descartes e Fermat que a partir desse momento podemos relatar alguns momentos históricos.

O estudo sobre as cônicas é bastante antigo não existindo uma exatidão quanto sua descoberta, mas podemos salientar que seus estudos aprofundados se mantiveram grande parte na Grécia na qual destacaram três grandes Matemáticos que são Menaecmus inicialmente sendo qualificado por Aristeu até Apolônio de Perga considerado "O Grande Geômetra".

Menaecmus era um geômetra que também estudava astronomia discipulado por Eudóxio na Academia de Platão, onde segundo os historiadores, considerado o descobridor das seções cônicas ao tentar fazer uma resolução no problema matemático da duplicação do cubo conhecido também como problema deliano.

> Menaecmus (c. 350 a.C.) deu duas soluções do problema e, tanto quanto se sabe, inventou as secções cônicas para este propósito. (EVES, 2004, p.135)

Podemos destacar que Menaecmus foi o primeiro matemático a manusear um único cone de revolução para obtenção das seções cônicas quando cortado por planos que não são paralelos a sua base.

Posteriormente, as seções cônicas foram transformadas em um tratado mencionado pelo Alexandrino Pappus em seu trabalho baseado nas escrituras do geômetra grego Aristeu.

De acordo com Eves (2004), as seções cônicas tiveram um grande avanço em suas definições com estudo do astrônomo Apolônio de Perga com imensas contribuições a ponto de obter a fama de "O Grande Geômetra" por toda comunidade grega.

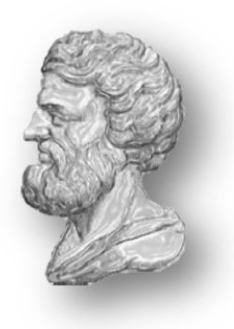

*Figura 2: Apolônio de Perga*

<span id="page-15-0"></span>O notável geômetra produziu um conjunto de oito livros com a denominação *Secções Cônicas* que contemplaria cerca de 400 proposições – inicialmente os quatros primeiros ainda existem em linguagem grega - com foco de complementar os trabalhos já realizados em seu ponto referencial como Menaecmus, Aristeu e Euclides que era seu referencial maior, uma vez que estudou com sucessores em Alexandria. Segundo BOYER (2004) *grande parte de seus trabalhos foram realizados baseados pelo grande matemático Pappus no século IV.*

Podemos relatar que seus quatros primeiros livros possuem maior evidência nos estudos das seções cônicas, onde o livro IV possui diferenciais de Apolônio em relação a Euclides que disponibilizou teorias a respeito também das cônicas.

A forma usual dos estudos sobre as seções cônicas se deu pelo *O grande geômetra* através do tratado em seu primeiro livro que mencionava que podemos obter através de um cone circular duplo, reto ou obliquo. O diferencial é que ele não utilizou um cone como estudavam os matemáticos gregos anteriormente, pois eles utilizavam único cone, mas usava a mesma metodologia de seccionar o cone com um plano e que de maneira que variava certos ângulos se concebia as secções cônicas.

Apolônio de Perga conseguiu elaborar de uma forma mais dinâmica, substituindo o cone de uma só folha por um duplo que inicialmente era de modo plano e utilizando somente um único cone.

Segundo os historiadores Apolônio foi autor das nomenclaturas das cônicas em Elipse, Hipérbole e Parábola seguindo os conceitos da escola pitagórica com referência a utilização dos cálculos de áreas dos triângulos, onde no caso da *Ellipssis* (significado de falta) era representado quando um retângulo de área determinada era aplicado a um segmento e faltando um quadrado e *Hiperbola* (um lançamento além) usada quando a área excedia o segmento. No caso da Parábola(comparação) não indicava nem excesso nem complementação.

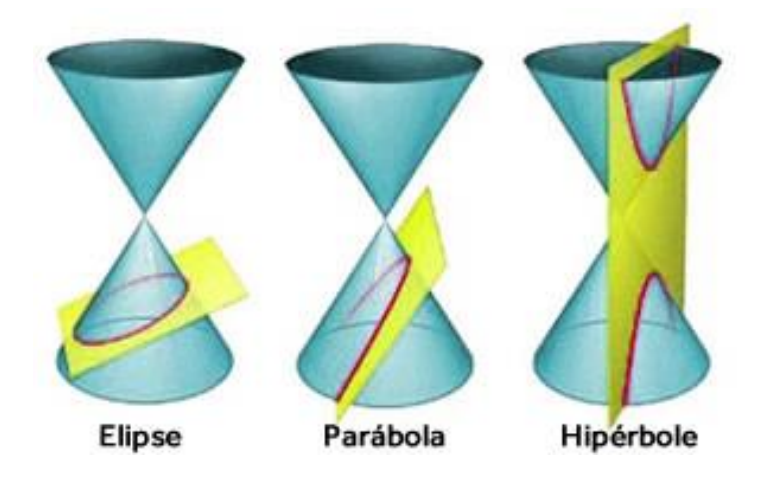

*Figura 3: As secções cônicas com terminologia segundo Apolônio*

<span id="page-16-0"></span>Nesta imagem observamos que obtemos cada uma das cônicas com intersecções com um plano em determinados ângulos , onde no caso da Elipse o plano interceptar o cone de modo que produza um ângulo em relação a base menor que 90° (caso seja paralela ela é chamada de Elipse degenerada que é equivalente uma circunferência) , já a Parábola é obtida com quando o plano é paralelo a geratriz do cone e a Hipérbole quando o plano é perpendicular à base do cone.

Um ponto importante a mencionar é que os geômetras gregos designaram três classes para as variações sobre as curvas. Primeira classe era os "lugares geométricos no plano" contemplando retas e círculos. Já a segunda era "lugares geométricos sólidos" que é formada pelas secções cônicas e por fim as demais curvas restantes foram classificadas em "lugares geométricos lineares".

Com os passar dos anos um nome que se teve destaque foi Pierre Fermat com estudos aprofundados sobre as cônicas em 1629 como a equação geral da reta, circunferência e de algumas cônicas com base dos trabalhos realizados por Apolônio de Perga, produzindo a equação da Elipse:

 $Ax^{2} + Bxy + Cy^{2} + Dx + Ey + F = 0.$ 

### <span id="page-17-1"></span>**2. Conceitos básicos**

Para melhor compressão do estudo da Elipse se faz necessário dominar algumas definições da geometria analítica relacionando com a álgebra e a geometria para algumas aplicações que veremos no decorrer.

#### <span id="page-17-2"></span>**2.1.Plano Cartesiano**

Historicamente foi criado pelo ilustre matemático filósofo francês Rene Descartes utilizando retas ortogonais denominada como sistema cartesiano ortogonal caraterizado com duas retas orientadas  $X$  e  $Y$ , respectivamente, em Abscissa e Ordenada que são perpendiculares na mesma origem que geram quatro partes iguais denominado de quadrante, onde sua contagem é no sentido anti-horário.

Por um ponto qualquer plano se trançam perpendiculares sobre cada eixo, determinando neles pontos  $P_x$  e  $P_y$  de tal maneira que  $x = OPx$  e  $y = OPy$ . Aqui podemos associar cada ponto P do plano a um par ordenado de tal modo que o ponto P possui coordenadas cartesianas simbolizada em  $P = (x, y)$ , segue que a coordenada  $x \notin a$  abscissa e  $y$  a ordenada.

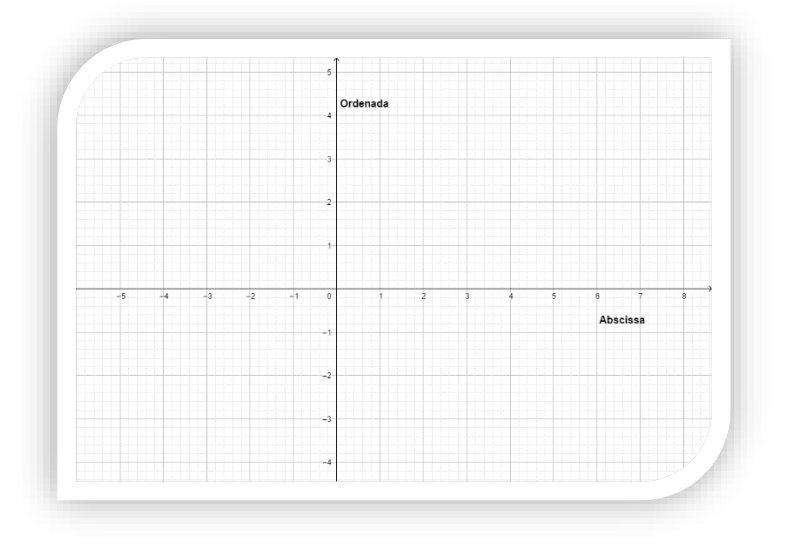

<span id="page-17-0"></span>*Figura 4:Plano Cartesiano*

#### <span id="page-18-0"></span>**2.2.Distância entre dois pontos**

Para o estudo da Elipse utilizamos os conceitos da distância entre dois pontos para verificação da definição  $d(P, F_1) + d(P, F_2) = 2a$ , nisto temos que existindo um plano cartesiano, estabeleceremos a distância entre os pontos  $A$  e  $B$ geometricamente.

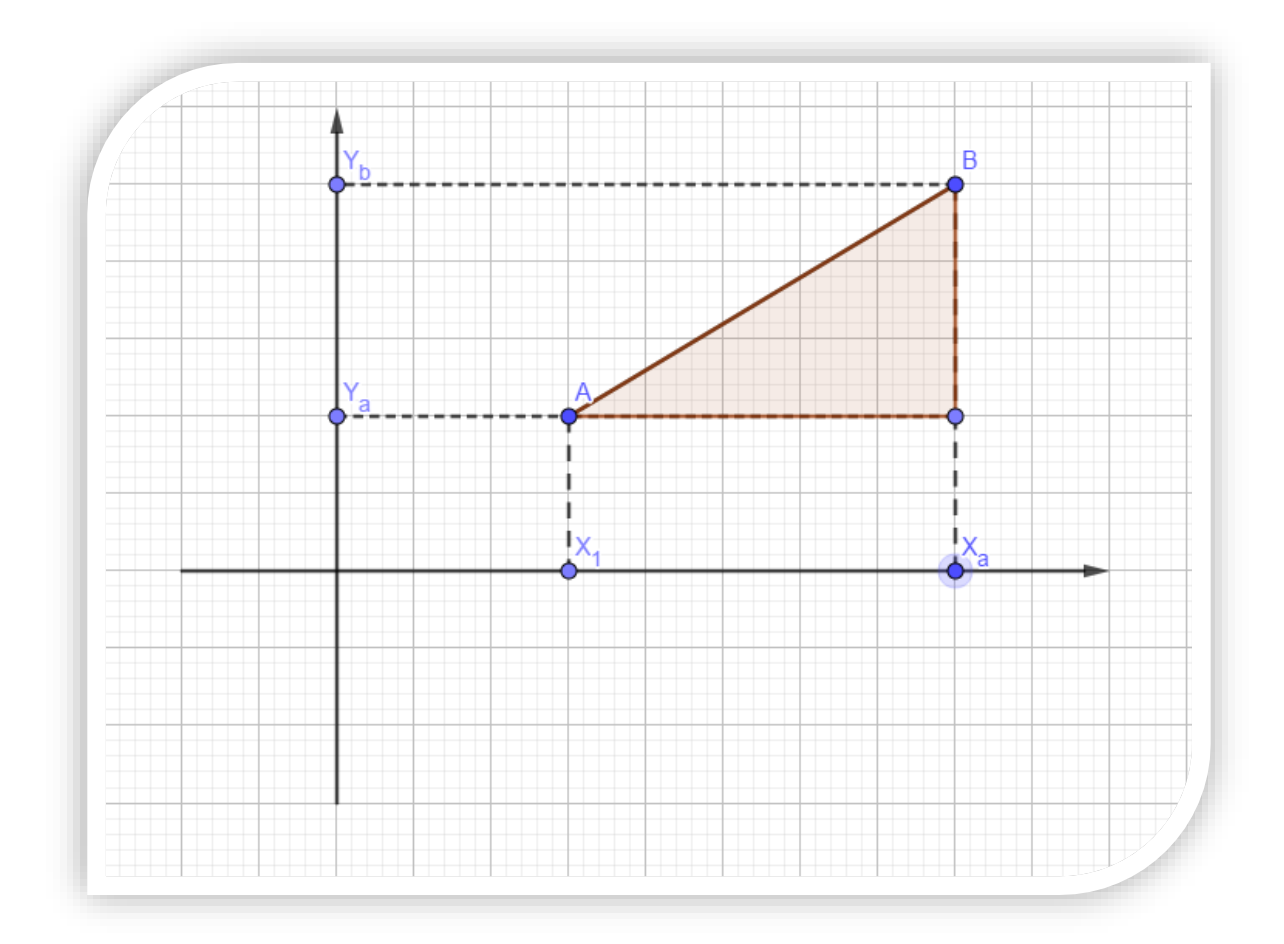

*Figura 5: Distância entre dos pontos.*

Observamos que no plano que os pontos possuem as seguintes coordenadas  $A(x_1, y_1)$  e  $B(x_2, y_2)$ , onde é perceptível que forma-se um triângulo retângulo que denotaremos de  $\triangle ABC$  em que os lados que representam os catetos são  $AC$  e BC com segmento da hipotenusa  $AB$ .

Para obtenção da distância entre os pontos  $A$  e  $B$ , ou seja,  $d(A, B)$ desenvolveremos o Teorema de Pitágoras no triangulo retângulo construindo uma

fórmula que determina essas distâncias entre dois pontos no plano cartesiano conhecendo as coordenadas de cada ponto. Veja que:

*Hipotenusa* (
$$
AB
$$
) =  $D$   
*Cateto*  $AC = X_b - X_a$   
*Cateto*  $BC = y_b - y_a$ 

Aplicando o Teorema de Pitágoras definimos que o quadrado da hipotenusa é igual à soma dos quadrados dos catetos.

$$
D^{2} = (X_{b} - X_{a})^{2} + (Y_{b} - Y_{a})^{2}
$$

$$
\sqrt{D^{2}} = \sqrt{(X_{b} - X_{a})^{2} + (Y_{b} - Y_{a})^{2}}
$$

$$
D = \sqrt{(X_{b} - X_{a})^{2} + (Y_{b} - Y_{a})^{2}}
$$

### <span id="page-19-0"></span>**2.3.Lugar geométrico**

Baseado em Eduardo Wagner na Coleção PROFMAT a definição será dada em: *Lugar Geométrico da propriedade P é o conjunto de todos os pontos que possuem essa propriedade*.

Como exemplo a circunferência que é o lugar geométrico dos pontos do plano que se encontram equidistantes de um ponto fixo. Essa distância denominamos de raio da circunferência. Vemos a seguir uma construção do lugar geométrico utilizando um compasso: *Figura 6: Circunferência*

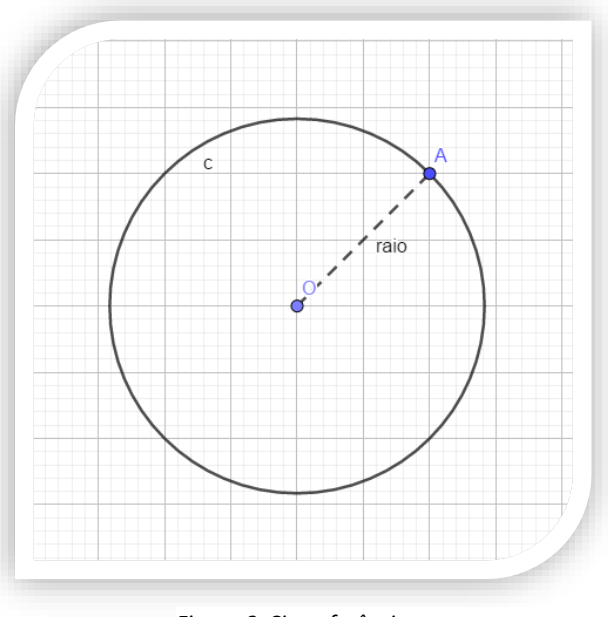

- i. Marcamos um ponto fixo O no plano denominado centro da circunferência.
- ii. Utilizando um compasso, mercamos uma distância R>0.
- iii. Com a ponta base do compasso fixamos em O, façamos um arco fechado, movimentando 360°, gerando uma circunferência.

## **3. Definições**

Segundo Steinbruch & Winterle (1987) a Elipse é um lugar geométrico dos pontos de um plano cuja soma das distâncias a dois pontos fixos é sempre constante, ou seja, considerando dois pontos distintos  $F_1$  e  $F_2$  de tal modo que que a soma das distâncias entre eles a um ponto qualquer Elipse seja igual a  $2a$ .

Algebricamente temos:  $d(P, F_1) + d(P, F_2) = 2a$ 

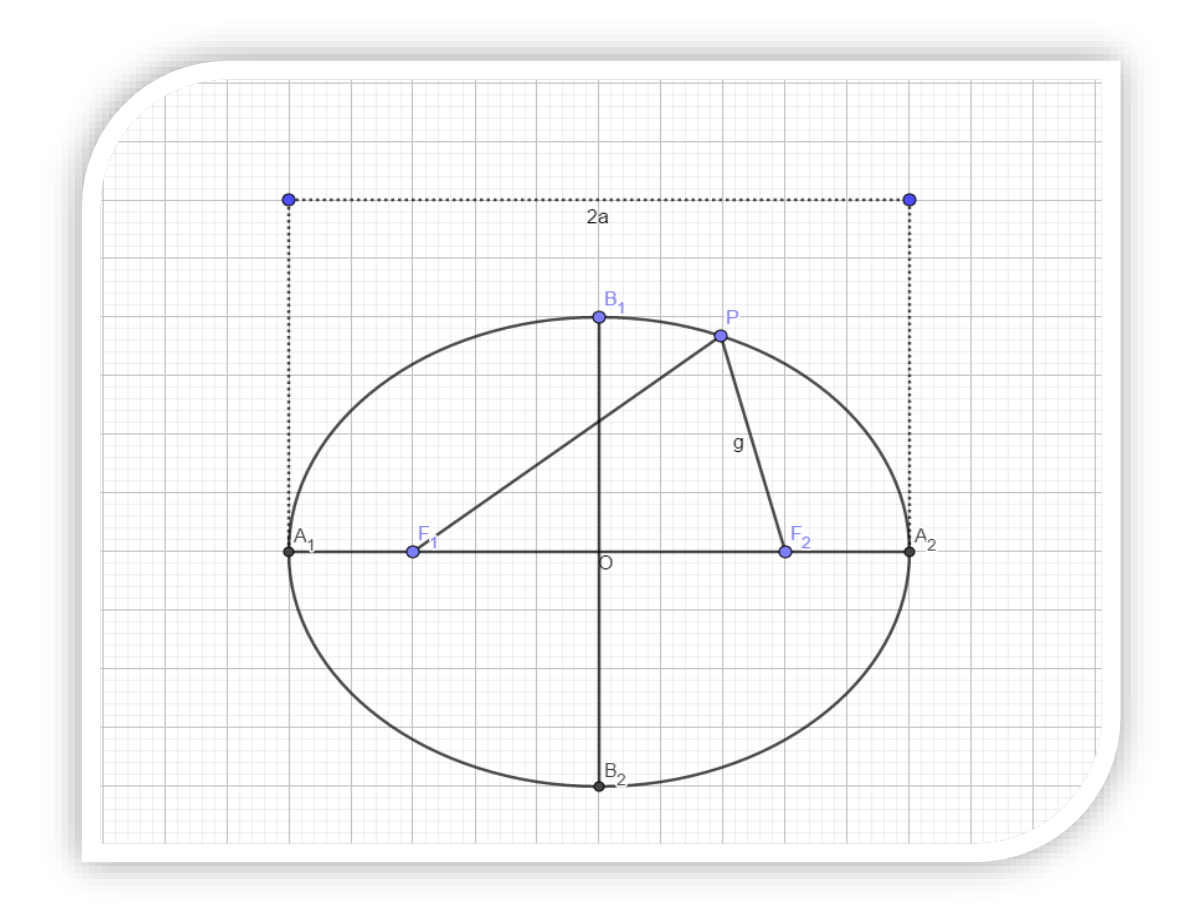

<span id="page-20-0"></span>*Figura 7:Elipse no plano*

A figura anterior ilustra a Elipse e seus elementos:

- Focos: são os pontos  $F_1$  e  $F_2$ .
- Reta focal: é a reta que possui os focos  $F_1$  e  $F_2$
- **•** Distância Focal: a distância entre os focos  $F_1$  e  $F_2$  distando 2c.
- **•** Centro: é o ponto médio C entre os  $F_1$  e  $F_2$ .
- **Eixo Maior: é o segmento**  $A_1A_2$ **. de comprimento 2a.**
- Eixo Menor: é segmento  $B_1 B_2$  de comprimento 2b.
- Vertices:  $A_1$ ,  $A_2$ ,  $B_1$ ,  $B_2$
- **Excentricidade:** é quociente entre  $c$  e  $a$ , isto é,  $e = \frac{c}{a}$  $\overline{a}$ .

Outra informação importante que é válida a relação de Pitágoras  $a^2 = b^2 + c^2$ , em que  $a$  é o comprimento de  $F_1 B_1$ , já  $b$  é o valor da metade do eixo não focal e  $c$  é o comprimento de  $F_1A$ .

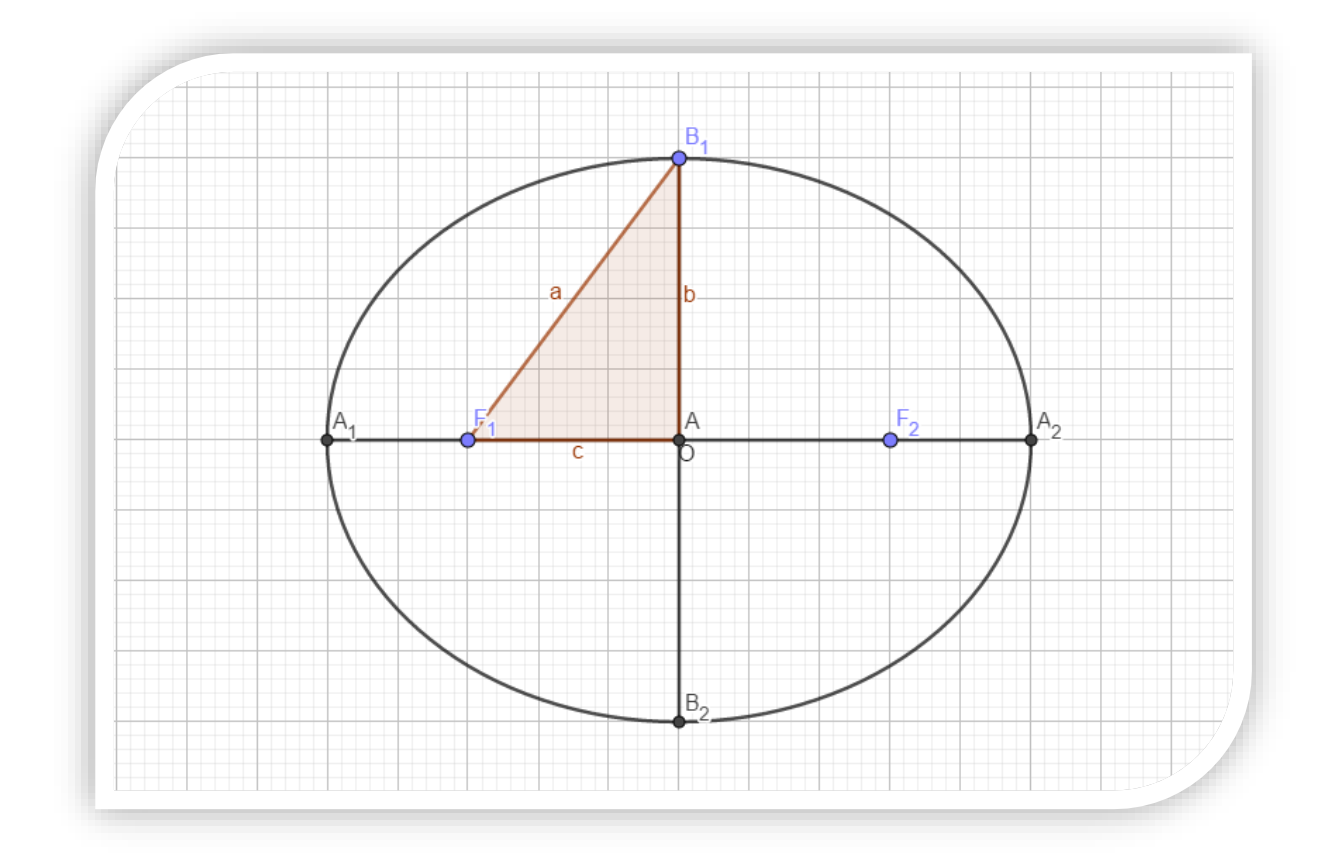

<span id="page-21-0"></span>*Figura 8: Teorema de Pitágoras*

#### <span id="page-22-0"></span>**3.1.Equações da Elipse**

Para obtenção da equação da Elipse devemos inicialmente observar onde está seu centro se está na origem ou não e também sua reta focal está paralela a que eixo, pois daí podemos esboçar as seguintes equações:

## <span id="page-22-1"></span>**3.1.1. Equação Reduzida**

#### **Caso o centro seja a origem e eixo focal em .**

Definimos em d (P, F<sub>1</sub>) + d (P, F<sub>2</sub>) = 2a, onde  $|PF_1| + |PF_2|$ = 2a

Algebricamente temos,

$$
\sqrt{(x + c)^2 + (y - 0)^2} + \sqrt{(x - c)^2 + (y - 0)^2} = 2a
$$
  

$$
\sqrt{x^2 + y^2 + 2xc + c^2} = 2a - \sqrt{x^2 + y^2 - 2xc + c^2}
$$
  

$$
(\sqrt{x^2 + y^2 + 2xc + c^2})^2 = (2a - \sqrt{x^2 + y^2 - 2xc + c^2})^2
$$
  

$$
x^2 + y^2 + 2xc + c^2 = 4a^2 - 4a\sqrt{x^2 + y^2 - 2xc + c^2} + x^2 + y^2 - 2cx + c^2
$$
  

$$
4a\sqrt{x^2 + y^2 - 2xc + c^2} = 4a^2 - 4cx
$$
  

$$
a\sqrt{x^2 + y^2 - 2xc + c^2} = a^2 - cx
$$

Elevando ambos membros ao quadrado vemos

$$
a^{2}(x^{2} + y^{2} - 2xc + c^{2}) = a^{4} - 2a^{2}xc + x^{2}c^{2}
$$

$$
(a^{2}x^{2} + a^{2}y^{2} - 2a^{2}xc + a^{2}c^{2}) = a^{4} - 2a^{2}xc + x^{2}c^{2}
$$

$$
a^{2}x^{2} - x^{2}c^{2} + a^{2}y^{2} = a^{4} - a^{2}c^{2}
$$

$$
(a^{2} - c^{2})x^{2} + a^{2}y^{2} = a^{2}(a^{2} - c^{2})
$$

Lembrando que  $a^2 - c^2 = b^2$ ,

$$
b^2 x^2 + a^2 y^2 = a^2 b^2
$$

Dividindo ambos os membros por  $a^2 b^2$  chegamos em  $\frac{x^2}{a^2}$  $rac{x^2}{a^2} + \frac{y^2}{b^2}$  $\frac{y}{b^2}$  = 1, com reta focal em  $OX$ .

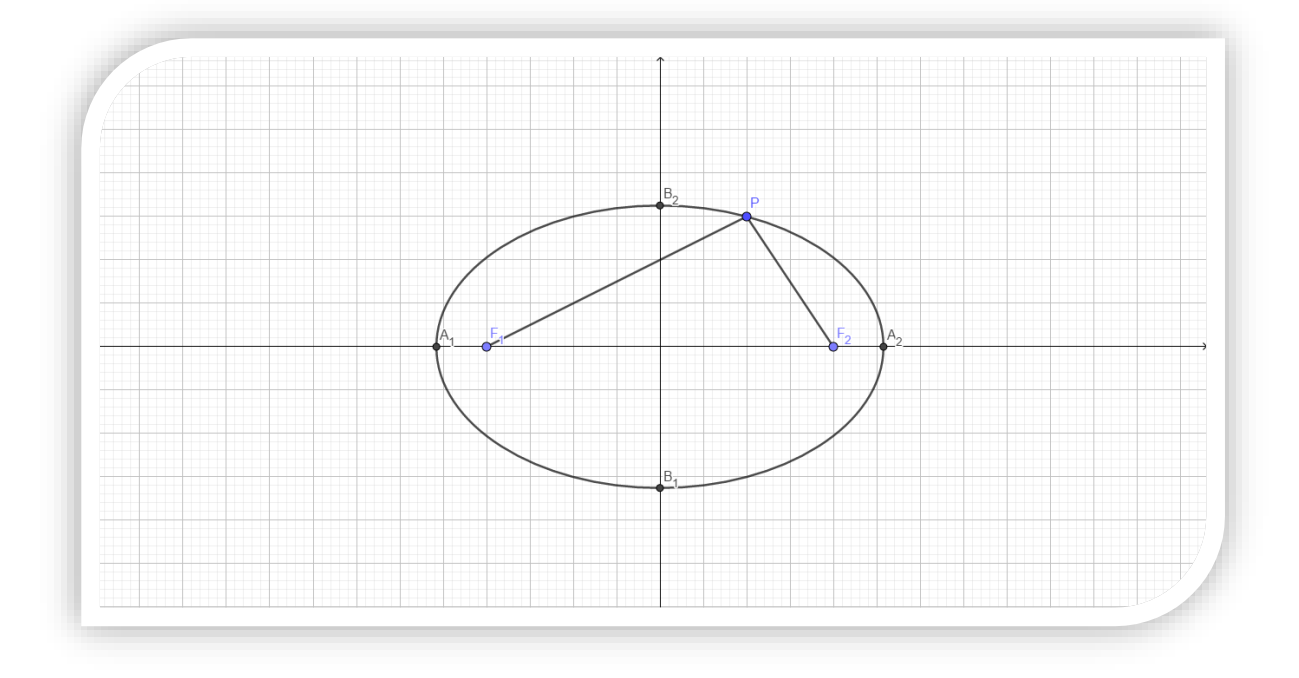

*Figura 9. Elipse com centro na origem e com eixo maior em OX*

## <span id="page-23-0"></span>**Caso o centro seja a origem e eixo focal em**

## Algebricamente temos

$$
\sqrt{(x-0)^2 + (y+c)^2} + \sqrt{(x-0)^2 + (y-c)^2} = 2a
$$
  

$$
\sqrt{x^2 + y^2 + 2yc + c^2} = 2a - \sqrt{x^2 + y^2 - 2yc + c^2}
$$
  

$$
(\sqrt{x^2 + y^2 + 2yc + c^2})^2 = (2a - \sqrt{x^2 + y^2 - 2yc + c^2})^2
$$
  

$$
x^2 + y^2 + 2yc + c^2 = 4a^2 - 4a\sqrt{x^2 + y^2 - 2yc + c^2} + x^2 + y^2 - 2yc + c^2
$$
  

$$
4a\sqrt{x^2 + y^2 - 2yc + c^2} = 4a^2 - 4cy
$$
  

$$
a\sqrt{x^2 + y^2 - 2yc + c^2} = a^2 - yc
$$

Elevando ao quadrado ambos os lados

$$
a^{2}(x^{2} + y^{2} - 2yc + c^{2}) = a^{4} - 2a^{2}yc + y^{2}c^{2}
$$

$$
(a^{2}x^{2} + a^{2}y^{2} - 2a^{2}yc + a^{2}c^{2}) = a^{4} - 2a^{2}yc + y^{2}c^{2}
$$

$$
a^{2}x^{2} - y^{2}c^{2} + a^{2}y^{2} = a^{4} - a^{2}c^{2}
$$

$$
(a2 - c2) y2 + a2x2 = a2(a2 - c2)
$$

Temos que  $a^2 - c^2 = b^2$ ,

 $b^2 y^2 + a^2 x^2 = a^2 b^2$ 

Dividindo ambos os membros por a<sup>2</sup> b<sup>2</sup> chegamos em

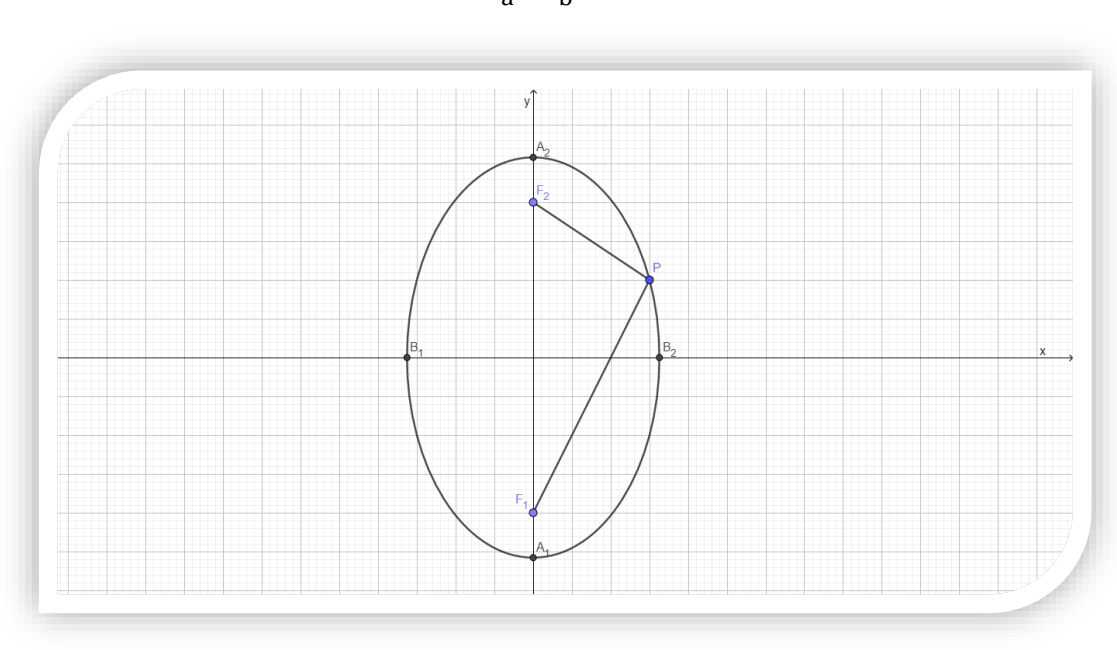

$$
\frac{y^2}{a^2} + \frac{x^2}{b^2} = 1
$$

*Figura 10. Elipse centrada na origem e com eixo maior em OY.*

<span id="page-24-0"></span>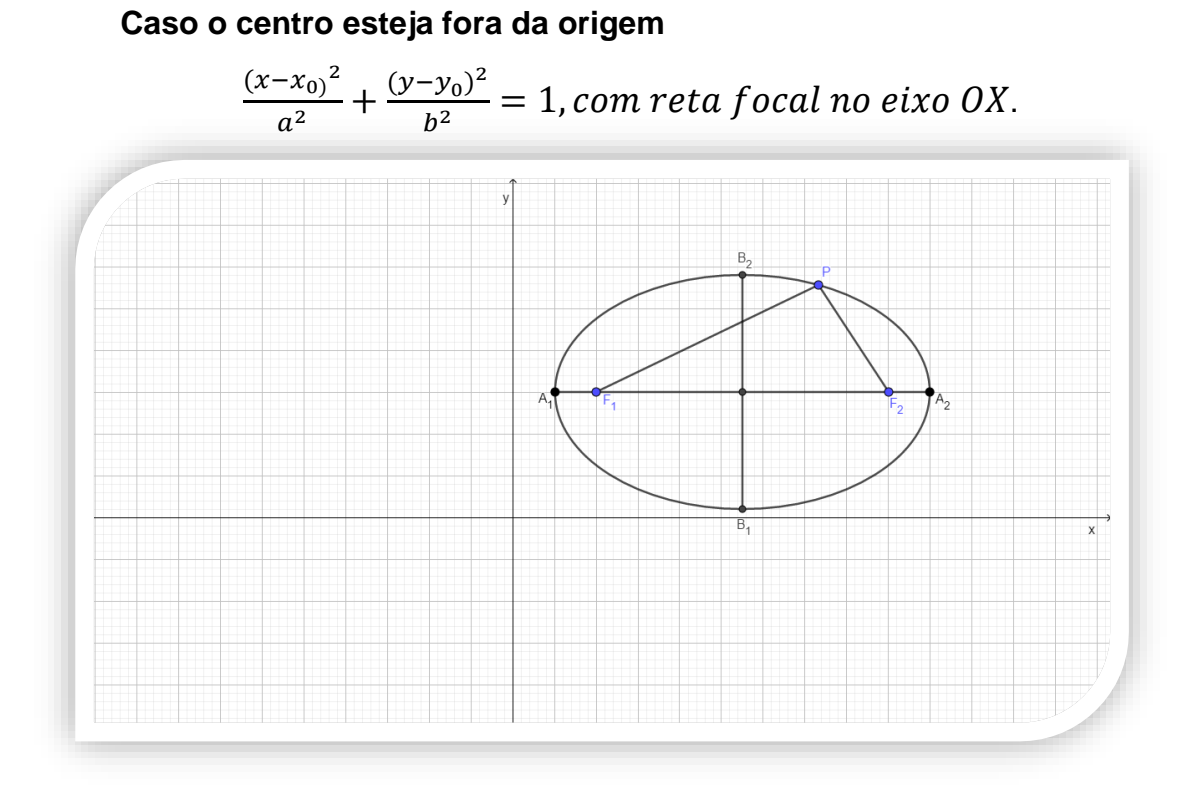

*Figura 11. Elipse fora da origem e com eixo maior paralelo a abscissa.*

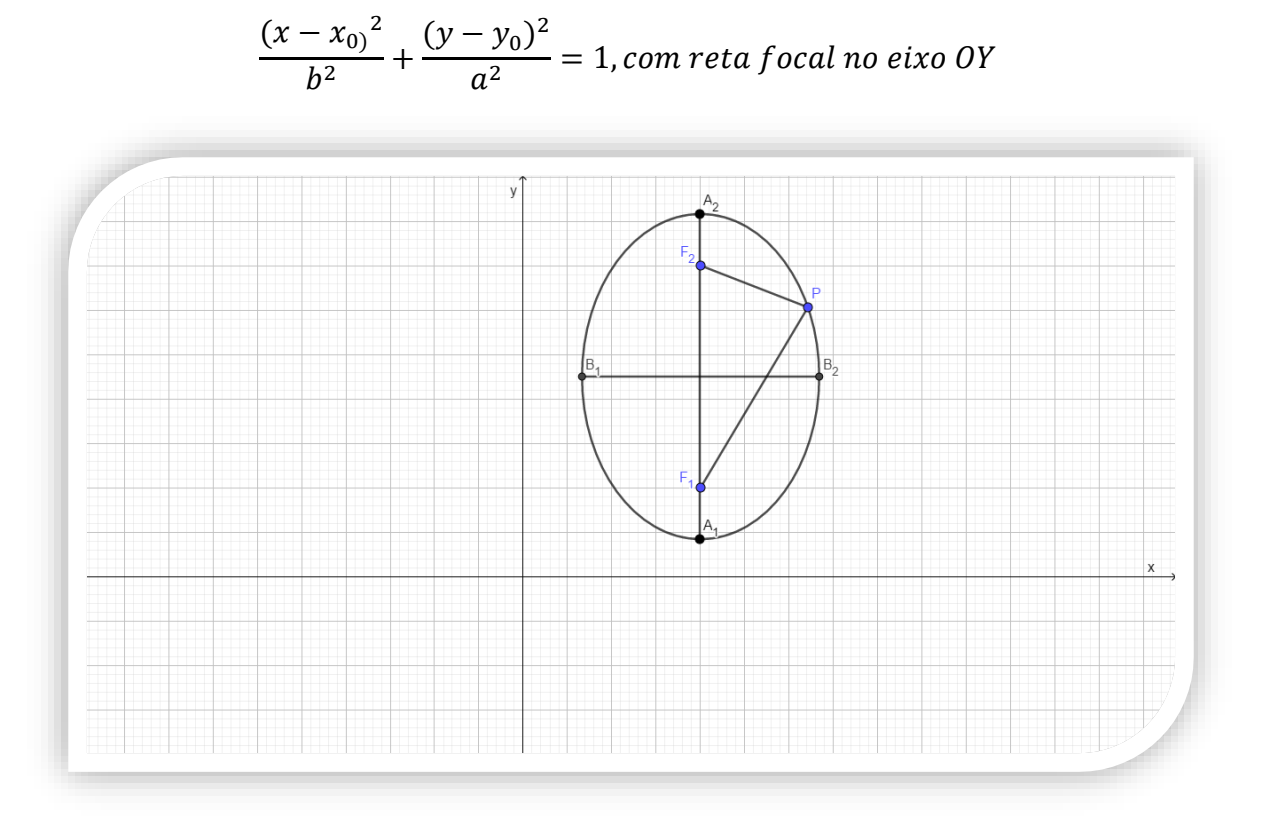

*Figura 12. Elipse centrada fora da origem e com eixo maior paralelo a ordenada.*

#### <span id="page-25-1"></span><span id="page-25-0"></span>**3.1.2. Equações Paramétricas**

Parametrização é um método na matemática que viabiliza trabalhar as equações com novas incógnitas denominadas parâmetros que se apresenta frequentemente nos estudos de Geometria Analítica em equações e no Cálculo nos casos de curvas.

Para encontrarmos a equação da Elipse parametrizada temos como base a equação da Elipse $\frac{x^2}{x^2}$  $\frac{x^2}{a^2} + \frac{y^2}{b^2} = 1$ , onde no plano temos ponto 0 que será o centro de uma circunferência com raio igual ao eixo maior A da Elipse da imagem a seguir.

Utilizando um ponto  $T(x, y)$  qualquer da Elipse. Existe uma reta que passa pelo ponto  $T$  de modo que seja paralela ao eixo das ordenadas, de tal modo que que intercepta no ponto A e ao raio  $AO$  da circunferência que gera um ângulo α com eixo das abscissas.

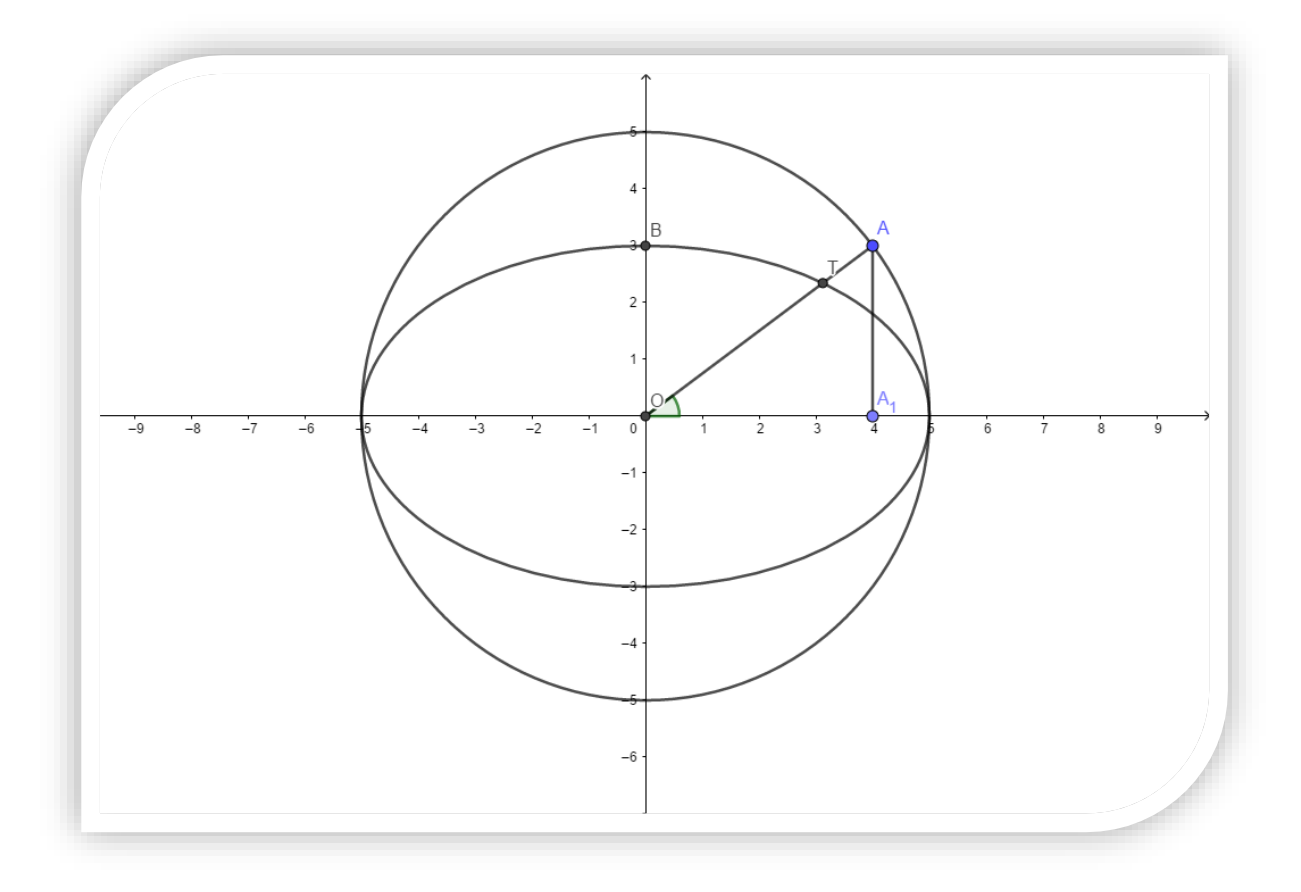

*Figura 13: Elipse inscrita na circunferência*

<span id="page-26-0"></span>Observando a imagem vemos que essas intercessões produz um triângulo  $A_1 O A$  de modo que:

$$
\cos(\alpha) = \frac{OA_1}{OA}, \text{ segue } OA_1 = OA \cdot \cos(\alpha), \text{ isto é, } x = a \cdot \text{sen } \alpha
$$

Como o centro é na origem, então temos como x como um dos pontos da Elipse logo podemos substituir na equação da Elipse.

$$
\frac{x^2}{a^2} + \frac{y^2}{b^2} = 1
$$

$$
\frac{(a.\cos\alpha)^2}{a^2} + \frac{y^2}{b^2} = 1
$$

$$
\frac{a^2}{a^2} \cdot \cos^2 \alpha + \frac{y^2}{b^2} = 1
$$

$$
\frac{y^2}{b^2} = 1 - \cos^2 \alpha
$$

$$
\frac{y^2}{b^2} = \sec^2 \alpha
$$

$$
y^2 = b^2 \cdot \sec^2 \alpha
$$

$$
y = b \cdot \sec \alpha
$$

Podemos concluir que a cada valor de  $\alpha$  corresponde a um único ponto da Elipse e quando o ângulo variar de modo que seja  $0 < \alpha < 2\pi$ , ela descreverá pontos no sentido anti-horário produzindo uma Elipse. Neste caso  $\alpha$  é o parâmetro para obtenção das equações paramétricas que vemos a seguir.

$$
\begin{cases} x = a \cdot \text{sen } \alpha \\ y = b \cdot \text{sen } \alpha \end{cases}
$$

#### <span id="page-27-0"></span>**3.1.3. Translação**

As cônicas podem ser movimentadas no plano cartesiano obtendo um sistema com novos eixos que possuem as mesmas medidas, mesma direção e o mesmo

sentido da abscissa e ordenada na qual conceituamos de translação de eixos.

Utilizaremos o plano cartesiano que sobreposta traçaremos um novo sistema ortogonal com eixos  $OX'$  e  $OY'$  que são paralelos respectivamente aos eixos da abscissa e ordenada com origem centrada no ponto  $O'(x_0, y_0)$ .

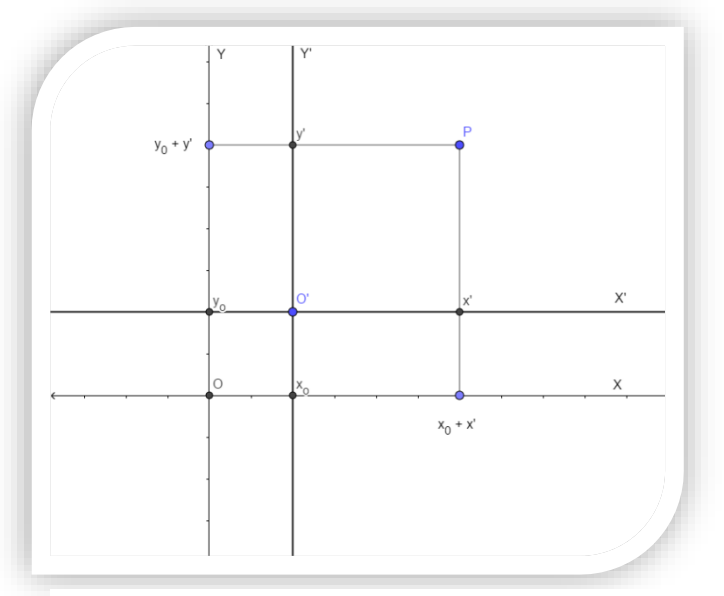

*Figura 14. Translação.*

Vemos no esboço do gráfico o ponto P que pertence ao eixo  $OX'Y'$  com coordenada  $(x', y')$  e já suas coordenadas no sistema ortogonal  $OXY$  são determinadas em  $(x, y)$ .

Se  $\overrightarrow{K_1}$  e  $\overrightarrow{K_2}$  são vetores unitários na direção e sentido respectivamente dos eixos  $OX \in OX$  segue a proposição que:

$$
\overrightarrow{OP} = x.\overrightarrow{K_1} + y.\overrightarrow{K_2}
$$

$$
\overrightarrow{O'P} = x'.\overrightarrow{K_1} + y'.\overrightarrow{K_2}
$$

$$
\overrightarrow{OO'} = x_0.\overrightarrow{K_1} + y_0.\overrightarrow{K_2}
$$

Por definição

$$
\overrightarrow{OP} = \overrightarrow{OO'} + \overrightarrow{O'P}
$$

Segue

$$
x.\overrightarrow{K_1} + y.\overrightarrow{K_2} = x_0.\overrightarrow{K_1} + y_0.\overrightarrow{K_2} + x'.\overrightarrow{K_1} + y'.\overrightarrow{K_2}
$$

$$
x.\overrightarrow{K_1} + y.\overrightarrow{K_2} = (x_0 + x').\overrightarrow{K_1} + (y_0 + y').\overrightarrow{K_2}
$$

Portanto relacionamos as coordenadas do ponto P nos sistemas OXY e OX′Y′ nas seguintes equações:

$$
\begin{cases}\nx = x_0 + x' \\
y = y_0 + y'\n\end{cases}
$$

#### <span id="page-28-0"></span>**3.1.4. Equação Geral do 2º grau**

Por definição a equação de uma reta qualquer é considerada linear nas incógnitas x e y se apresentar na forma  $Ax + By + C = 0$ , onde os coeficientes A e B são não-nulos. No caso das secções cônicas podem ser representadas por uma equação do 2º grau com incógnitas  $x \in y$  na forma:

$$
Ax^2 + Bxy + Cy^2 + Dx + Ey + F = 0
$$

, onde  $A \in B$  são não nulos simultaneamente.

No caso da Elipse há algumas restrições que demostraremos a seguir veja: Seja uma elipse em centro  $(x_0, y_0)$  com eixo focal em  $OX$ ,

$$
\frac{(x-x_0)^2}{a^2} + \frac{(y-y_0)^2}{b^2} = 1
$$

segue que,

$$
\frac{x^2 - 2 \cdot x \cdot x_0 + x_0^2}{a^2} + \frac{y^2 - 2 \cdot y \cdot y_0 + y_0^2}{b^2} = 1
$$
  

$$
b^2 x^2 - 2 \cdot b^2 \cdot x \cdot x_0 + b^2 x_0^2 + a^2 y^2 - 2 \cdot a^2 \cdot y \cdot y_0 + a^2 y_0^2 = a^2 b^2
$$
  

$$
b^2 x^2 + a^2 y^2 - 2 \cdot b^2 \cdot x \cdot x_0 - 2 \cdot a^2 \cdot y \cdot y_0 + b^2 x_0^2 + a^2 y_0^2 - a^2 b^2 = 0
$$

, onde está na forma de uma equação do 2<sup>o</sup> grau em  $Ax^2 + Bxy + Cy^2 + Dx + Ey +$  $F = 0$  , visto que  $A = b^2$ ,  $B = 0$  ,  $C = a^2$ ,  $D = -2 \cdot b^2 \cdot x_0$ ,  $E = -2 \cdot a^2 \cdot y_0$ ,  $F = b^2 x_0^2$  $+a^2y_0^2 - a^2b^2$ .

Assim chegamos a definição de Delgado, Frensel e Crissaff (2013) que a equação geral do 2º grau da Elipse é dada por  $Ax^2 + Cy^2 + Dx + Ey + F = 0$ .

#### <span id="page-29-1"></span>**4. Construções da Elipse**

#### <span id="page-29-2"></span>**4.1. Uso de barbante**

Uma das construções clássicas mais didáticas em que é necessário somente um barbante e dois pregos sobre uma base de madeira. Instruções:

a. Inicialmente fixamos os dois pregos na base de madeira.

b. Utilizaremos o barbante com comprimento maior que a distância presente entre os pregos e amarraremos suas extremidades nos pregos.

<span id="page-29-0"></span>c. Com um lápis esticaremos o barbante fazendo procurando fazer um movimento horário ou anti-horário de modo que ao final possa produzir uma elipse.

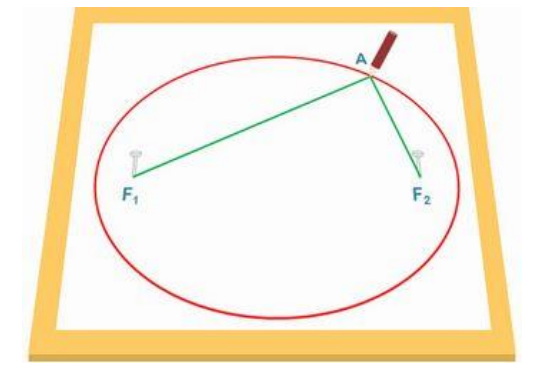

Figura 15: Elipse através de barbante

Reflexão: Admitimos que os pregos serão os focos presentes na Elipse e que cada momento que produzimos a cônicas ela mostra fixamente a definição algébrica que a soma das distâncias dos focos até um ponto qualquer da Elipse sempre será constante.

### <span id="page-30-1"></span>**4.2.Elipsógrafo**

É um instrumento móvel que produz a Elipse por meio de traços articulados baseados nos focos fixados.

A construção existe de modo que ao se deslocar parte do mecanismo (que percorre um círculo) um de seus pontos (aonde fixamos o lápis) - que foi apropriadamente construído - percorre um deslocamento que a cada momento visivelmente vem definindo a forma de uma Elipse.

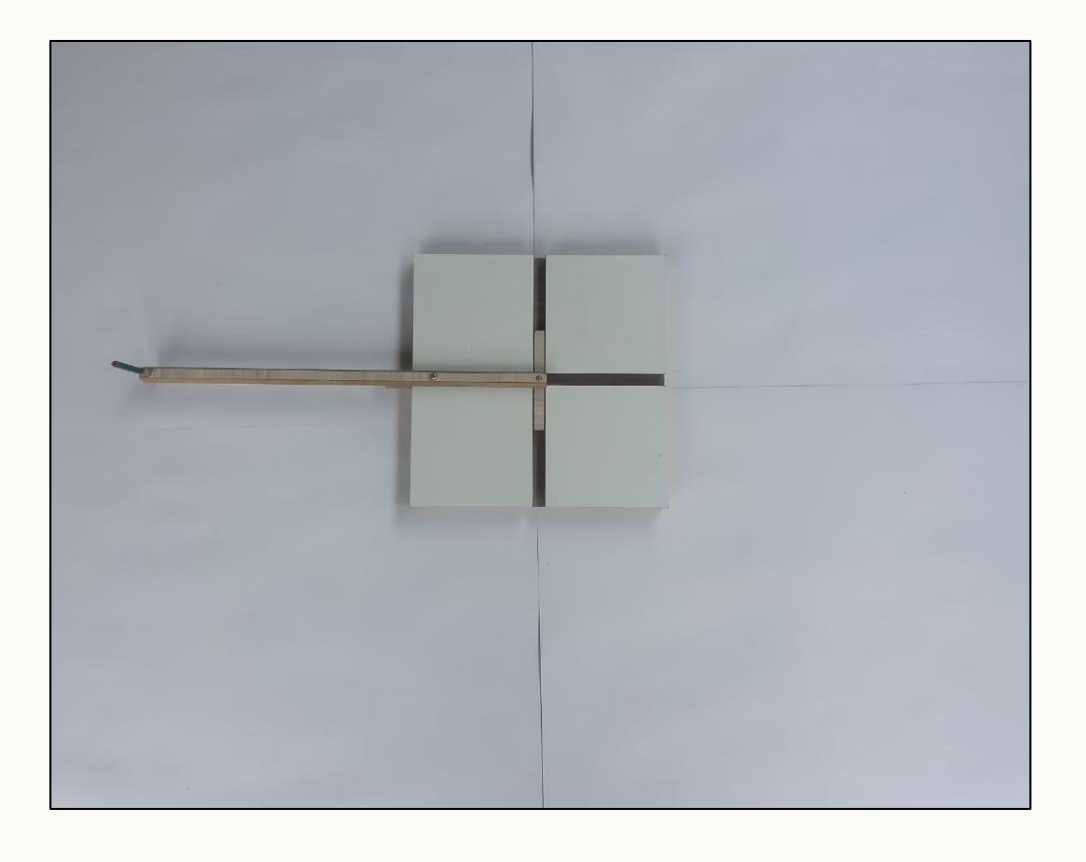

<span id="page-30-0"></span>*Figura 16. Elipsógrafo.*

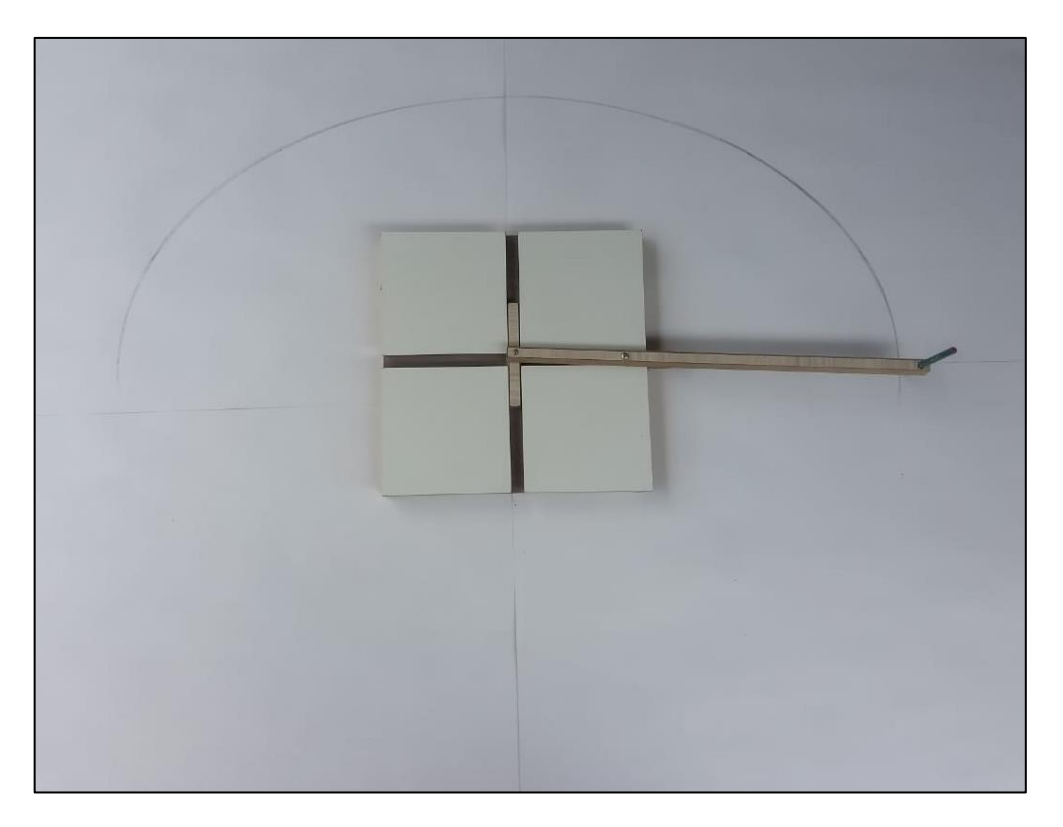

*Figura 17. Movimentação inicial no sentido horário*

<span id="page-31-1"></span><span id="page-31-0"></span>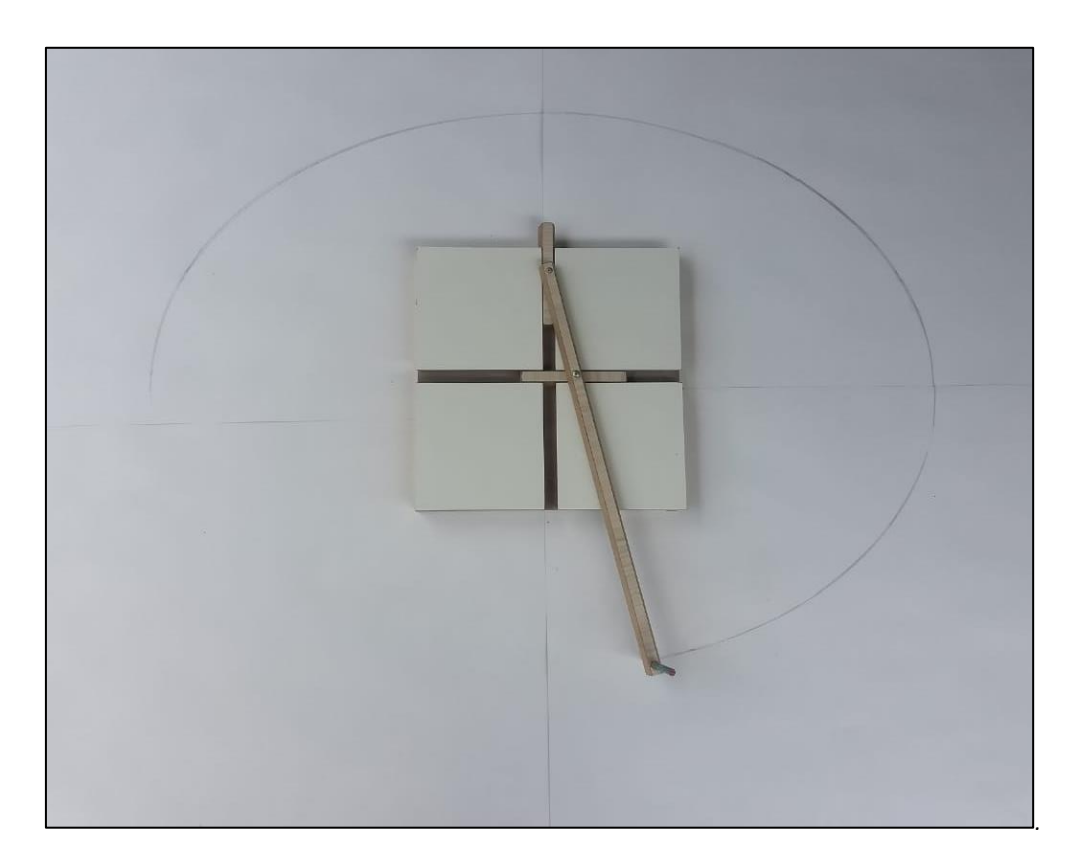

*Figura 18. Movimentação de finalização da Elipse.*

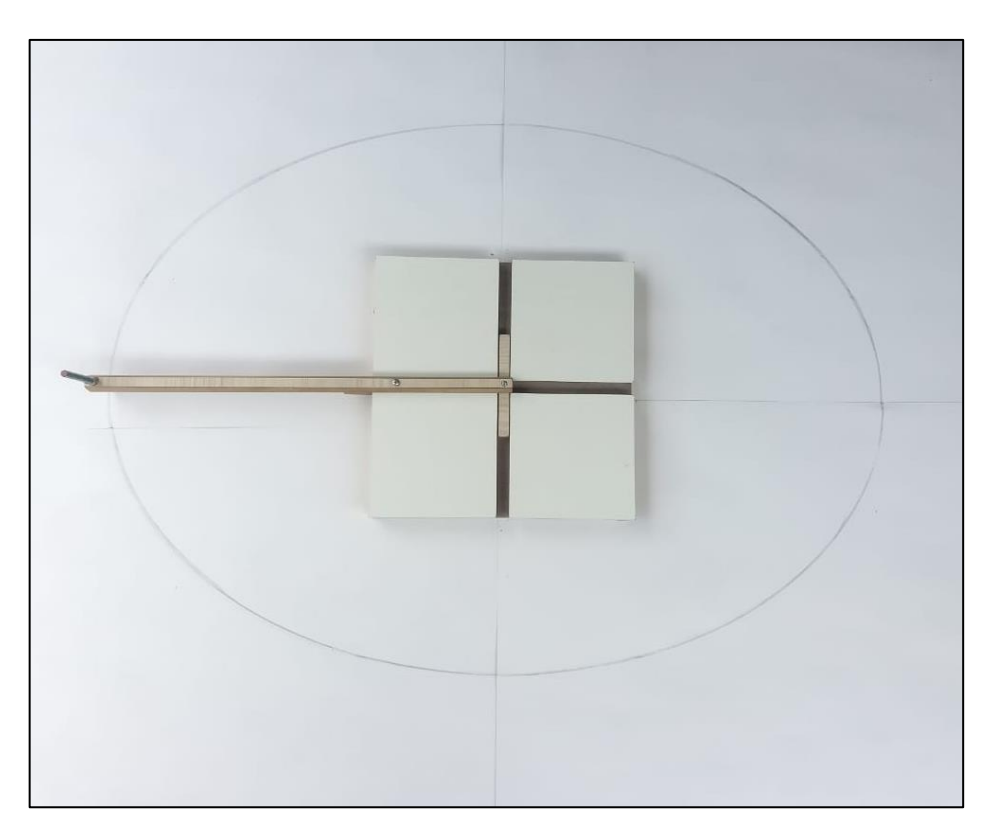

*Figura 19. Elipse finalizada com a movimentação de 360°.*

<span id="page-32-1"></span><span id="page-32-0"></span>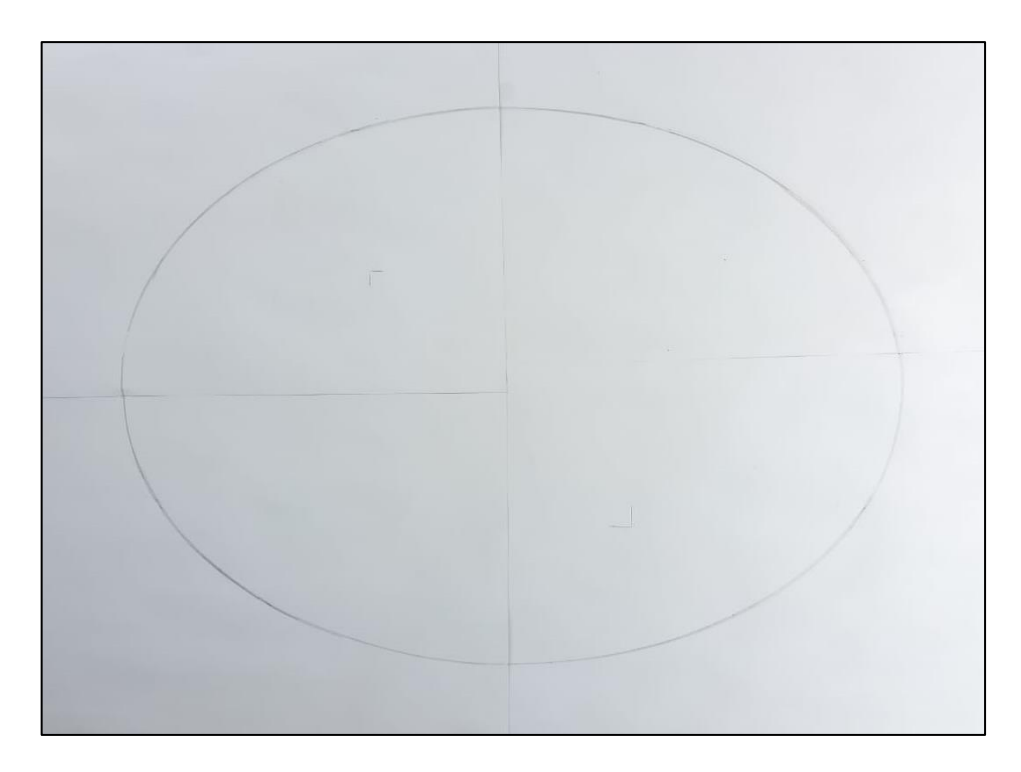

*Figura 20. Elipse construída com Elipsógrafo.*

É um objeto dinâmico para o estudo da Elipse, pois as peças do Elipsógrafo podem ser esboçadas como elementos de origem, foco, reta focal e Teorema de Pitágoras, pois seus eixos perpendiculares fixos permite uma forma que durante as movimentações das barras de circulação forme um triângulo retângulo submetendo a forma  $A^2 = B^2 + C^2$ .

### <span id="page-33-2"></span>**4.3.Desenho Geométrico**

Usaremos como ferramentas a régua, compasso e lápis, vejamos os passos:

a. Traçamos inicialmente um segmento de reta a escolha e fixaremos no ponto médio o ponto de Origem, onde as extremidades serão os vértices A e A' e em sequência os focos F e F'.

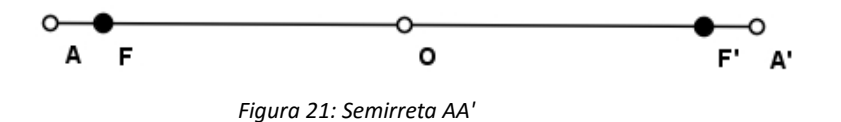

<span id="page-33-0"></span>b. A partir de F e F' traçamos arcos de tamanhos iguais marcando os pontos 1, 2, 3 e 4 e 1',2',3' e 4'.

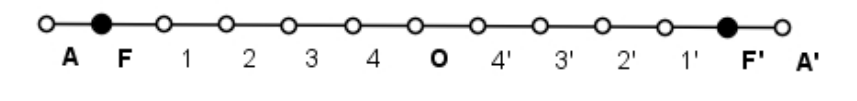

*Figura 22: Semirreta AA' com arcos*

<span id="page-33-1"></span>c. Com a ponta seca do compasso em F e raios A1', A2', A3' e A4' e depois com centro em F' e arcos A'1, A'2, A'3 e A'4, traçamos os arcos.

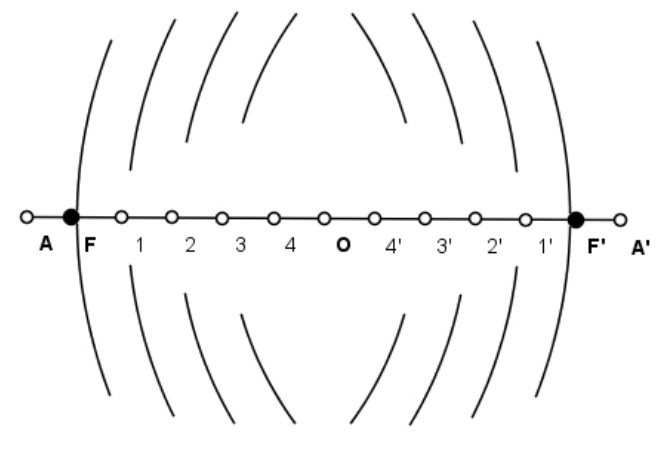

*Figura 23: Traços de arcos*

<span id="page-34-0"></span>d. Centrado em F com raios A1, A2, A3 e A4 e depois com centro em F' e raios A'1, A'2, A'3 e A'4, traçamos arcos de modo a interceptarem os primeiros.

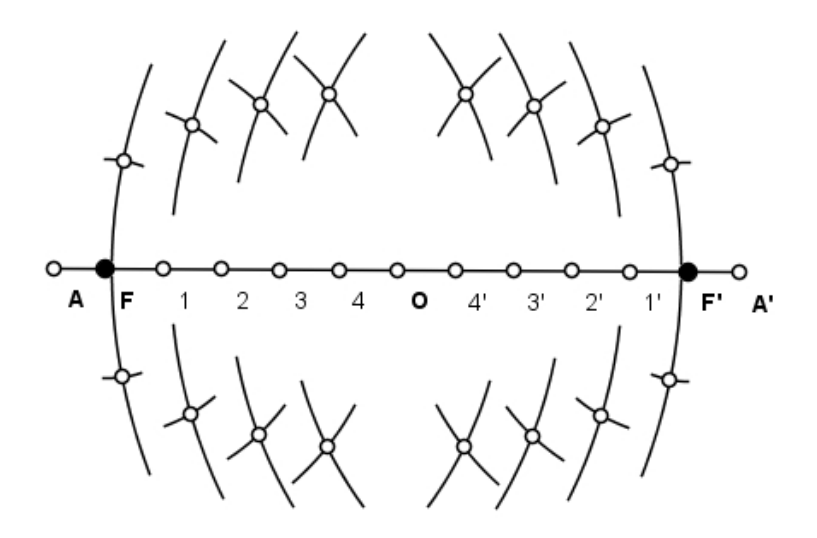

*Figura 24: Intercessão dos arcos.*

<span id="page-34-1"></span>*e.* A curva que passa pelas intersecções e pelos vértices A e A' é a elipse de centro O e focos F e F'. O segmento de reta ortogonal ao eixo AA' que passa pelo centro O, é o eixo menor, cujas extremidades são as intersecções com a elipse formando seus vértices *B* e *B'.*

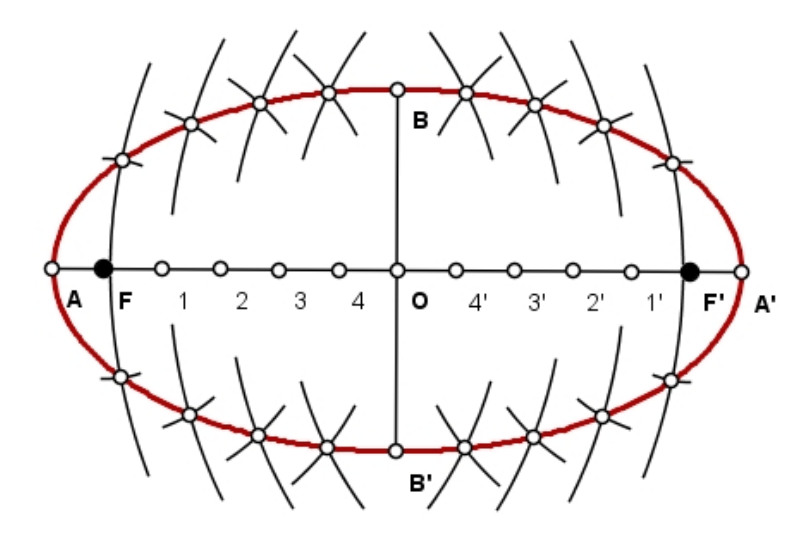

*Figura 25: Elipse traçada*

#### <span id="page-35-1"></span><span id="page-35-0"></span>**4.4.Aplicações no Geogebra**

Uma das dificuldades é de alguns alunos é relacionar os elementos algébricos a parte geométrica nisso o software Geogebra se destaca no meio educacional na matemática, pois podemos ter uma noção real destes conceitos além do fácil manuseio, uma vez que é distribuído em diferentes aparelhos eletrônicos.

> GeoGebra é um software de matemática dinâmica para todos os níveis de ensino que reúne geometria, álgebra, folhas de cálculo, gráficos, estatística e cálculo em uma aplicação fácil de utilizar. GeoGebra é uma comunidade em rápida expansão de milhões de utilizadores localizados em praticamente todos os países. GeoGebra tornou-se líder no fornecimento de software de matemática dinâmica, apoiando a ciência, tecnologia, engenharia e matemática (STEM) educação e inovações no ensino e aprendizagem em todo o mundo. [\(https://www.geogebra.org/about?ggbLang=pt\\_PT.](https://www.geogebra.org/about?ggbLang=pt_PT) Acesso: 05 out. 2018)

O software Geogebra foi desenvolvido pela Matemático austríaco Markus Hohenwarter para suas aula de geometria em 2001 que contou com tanto sucesso que foi administrada posteriormente pela [Florida Atlantic University](https://pt.wikipedia.org/wiki/Florida_Atlantic_University) buscando aprimorações. Seu nome é oriundo da junção de dois termos da matemática Geo da Geometria e Gebra da Álgebra que são vertentes deste programa que de caráter gratuito.

A praticidade do Geogebra é um dos destaques em que podemos relacionar pontos, retas e planos com suas definições algébricas, além de conter uma variedade de versões com uso plano bidimensional, assim como tridimensional chamado de Geogebra 3D e a recente Realidade Virtual.

O Geogebra software livre é uma ferramenta muito importante para desenvolvimento das TICs na educação matemática, pois há uma necessidade do maneio de novas tecnologias na docência como mencionou a os Parâmetros Curriculares nacionais que:

> Aos softwares educacionais é fundamental que o professor aprenda a escolhê-los em função dos objetivos que pretende atingir e de sua própria concepção de conhecimento e de aprendizagem, distinguindo os que se prestam mais a um trabalho dirigido para testar conhecimentos dos que procuram levar o aluno a interagir com o programa de forma a construir conhecimento. (PCN, P.25)

Outro fator importante sobre a TICs na educação como o Geogebra e outras mídias são suas implementações na nova Base Nacional Curricular Comum que é um documento buscando uma padronização da educação brasileira, que possui como um ponto forte aliando educação com as tecnologias que é uma corrente educacional:

> Entendemos que em uma nova mídia, como a informática, abre possibilidades de mudanças do próprio conhecimento e que é possível haver uma ressonância entre uma dada pedagogia, uma mídia e uma visão de conhecimento. (BORBA & PENTEADO, 2001, P.45)

### <span id="page-37-2"></span>**4.4.1. Função Cônicas**

Para o estudo da Elipse no Geogebra existe a função Cônicas que ao selecionar exibe as opções de produção da Elipse, Parábola e Hipérbole.

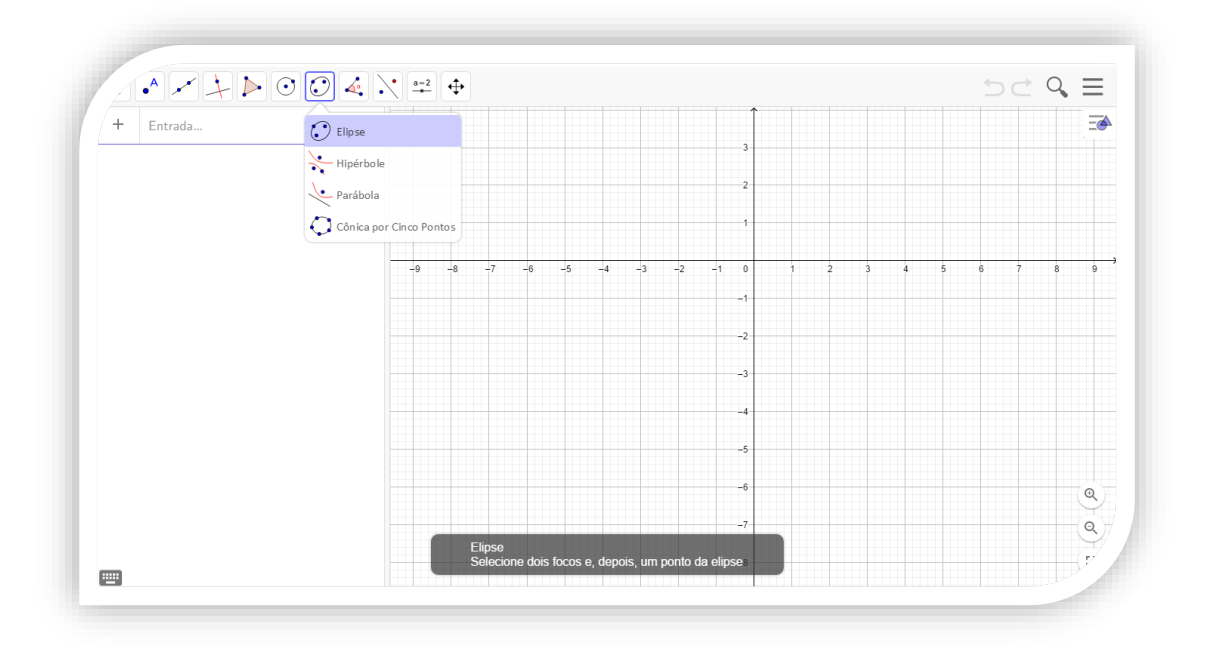

*Figura 26. Função Cônicas.*

 $\Rightarrow$   $\Rightarrow$   $\Rightarrow$   $\equiv$  $E = N$  $A = (-3, -2)$  $\overline{=}$  $\cdot$  $\bullet$  $B = (3, -2)$  $+$  Entrada...  $-9$  $\mathbb{Q}$  $\alpha$ m

<span id="page-37-0"></span>Selecionamos no plano dois pontos não coincidentes que serão os focos fixados para a Elipse.

*Figura 27. Determinando os focos para Elipse.*

<span id="page-37-1"></span>Após fixados os focos teremos que determinar um terceiro ponto não coincidente aos focos de modo que a cada deslocamento esboçará a Elipse com excentricidades diferentes.

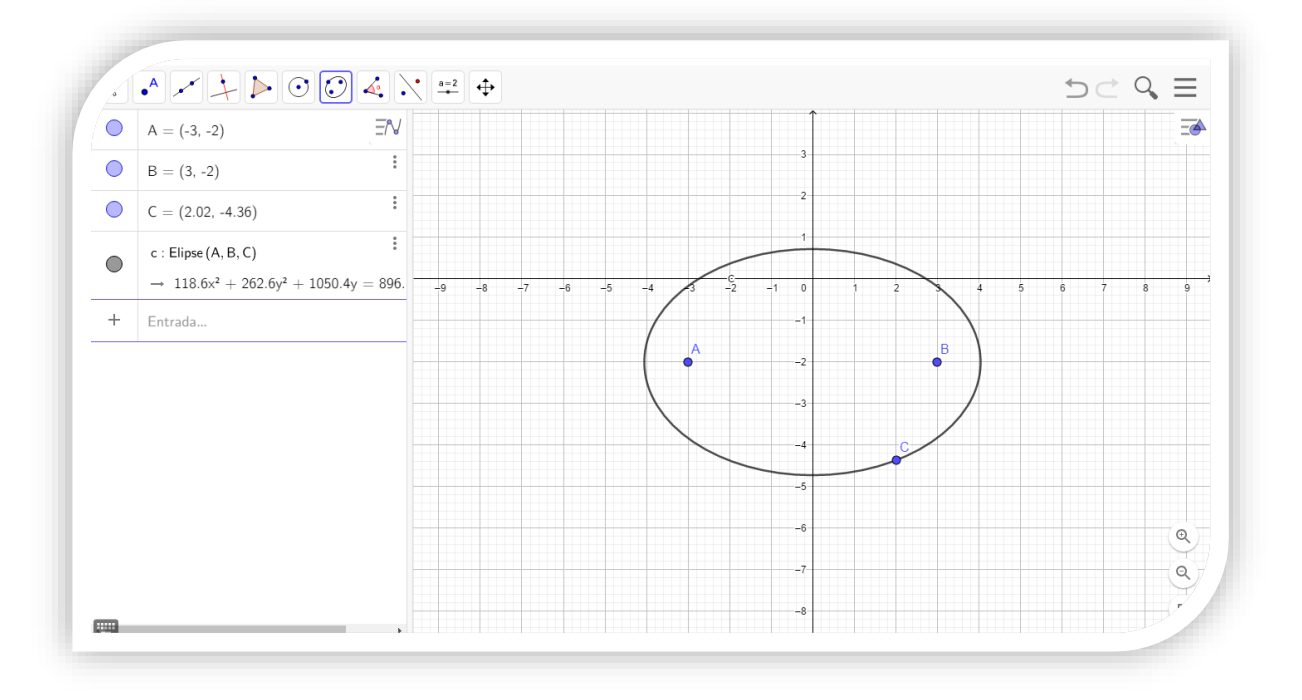

*Figura 28: Elipse finalizado dado os focos e determinada o ponto C sobre a mesma.* 

## <span id="page-38-2"></span><span id="page-38-0"></span>**4.4.2. Função Cinco Pontos**

Outra maneira de obter a Elipse é utilizando a função cinco pontos que é uma maneira prática de produção, onde fixando quatro pontos distintos em qualquer lugar no plano podemos fazer qualquer cônica variando o último ponto.

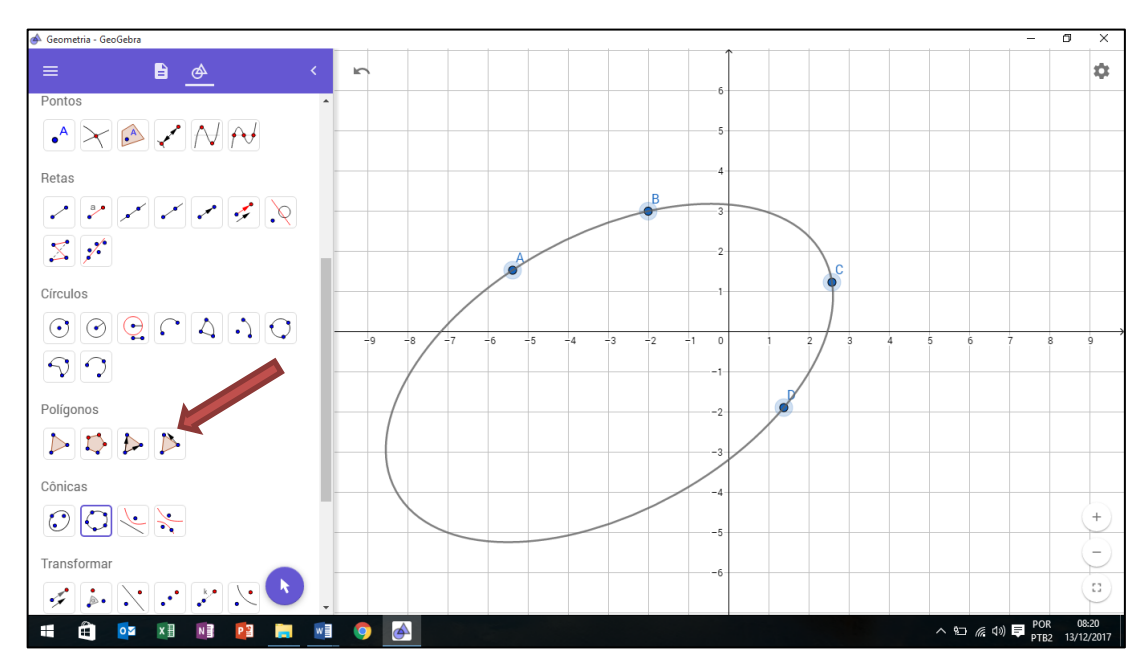

<span id="page-38-1"></span>*Figura 29: Função cinco pontos.*

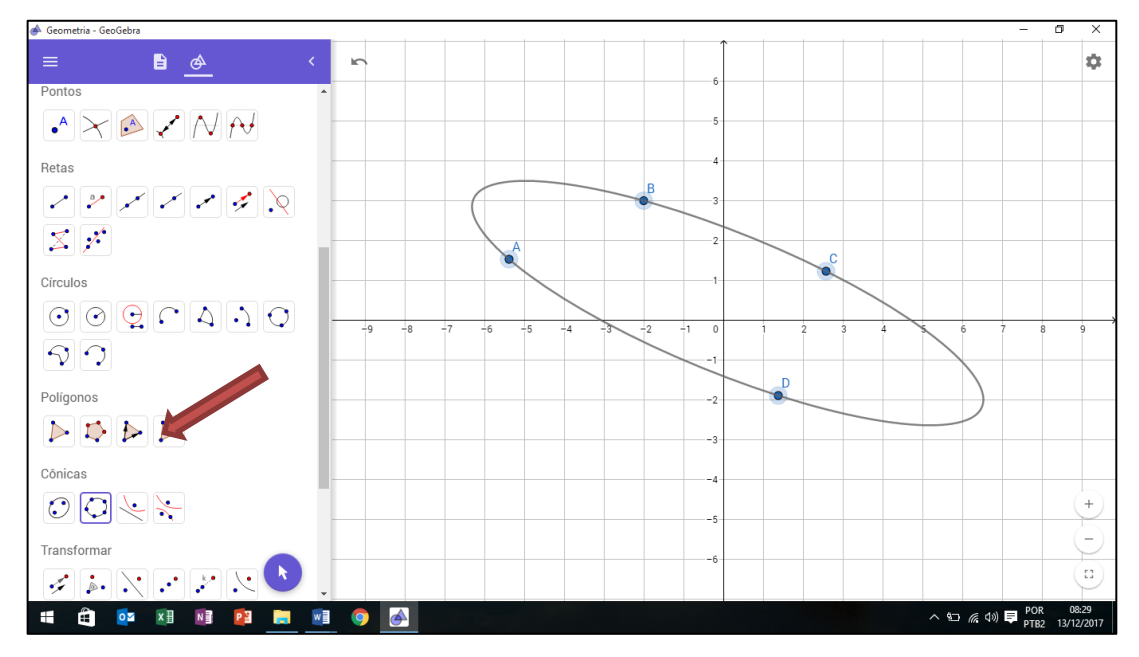

Quando é fixado os quatros pontos no plano no Geogebra o posicionamento do quinto ponto determinará uma das cônicas que neste caso outra Elipse.

*Figura 30: Elipse com a função cinco pontos*

#### <span id="page-39-1"></span><span id="page-39-0"></span>**4.4.3. Utilização do Círculo Diretor**

Faremos uma construção mais elaborada que é utilizando um círculo diretor que será a referência para produção da Elipse, pois o ponto deslizante estará situado sempre no círculo que ao movimentarmos em 360° automaticamente desenhará a Elipse que esboçaremos a seguir.

a. Inicialmente devemos marcar os focos A e B, onde será construída em um deles o centro que irá formar o círculo e determinamos um certo ponto C sobre o mesmo. Logo após façamos dois segmentos AC e CB.

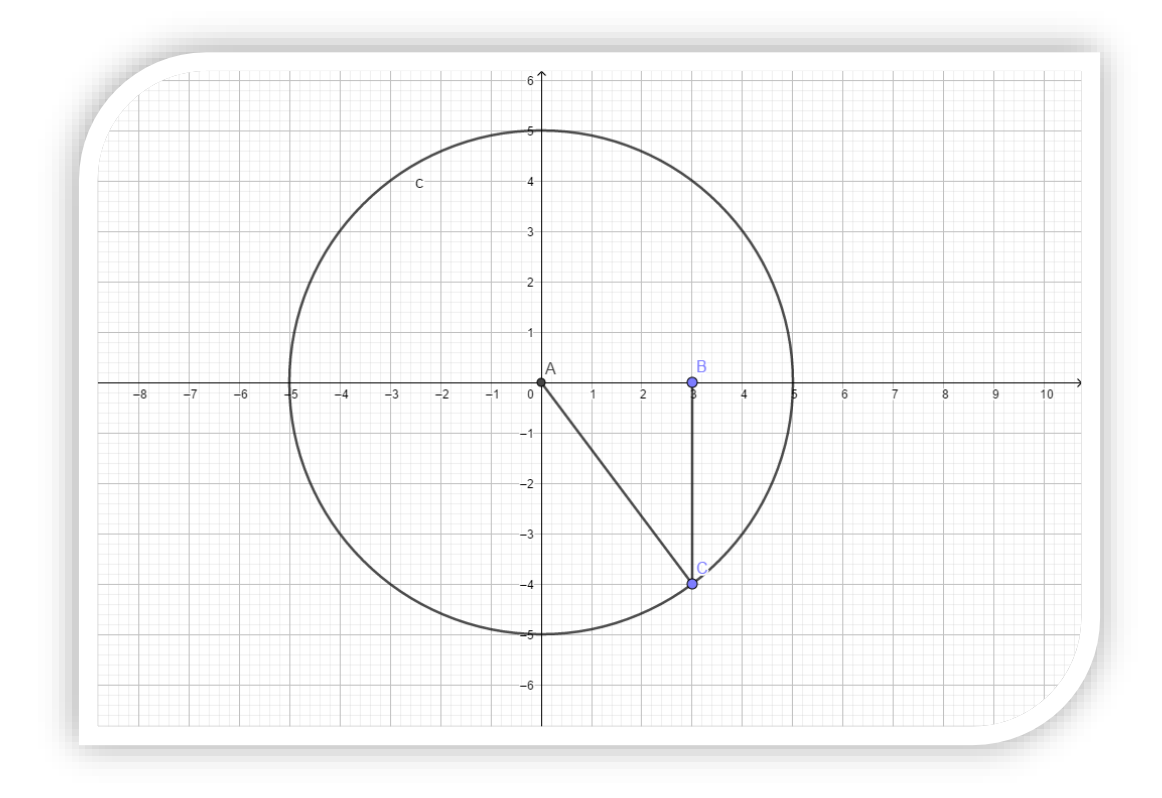

*Figura 31: Círculo centrada no foco A.*

<span id="page-40-0"></span>b. Determinado o segmento AC e usaremos a função ponto médio ao mesmo gerando o ponto D na qual utilizaremos para formar o segmento BC.

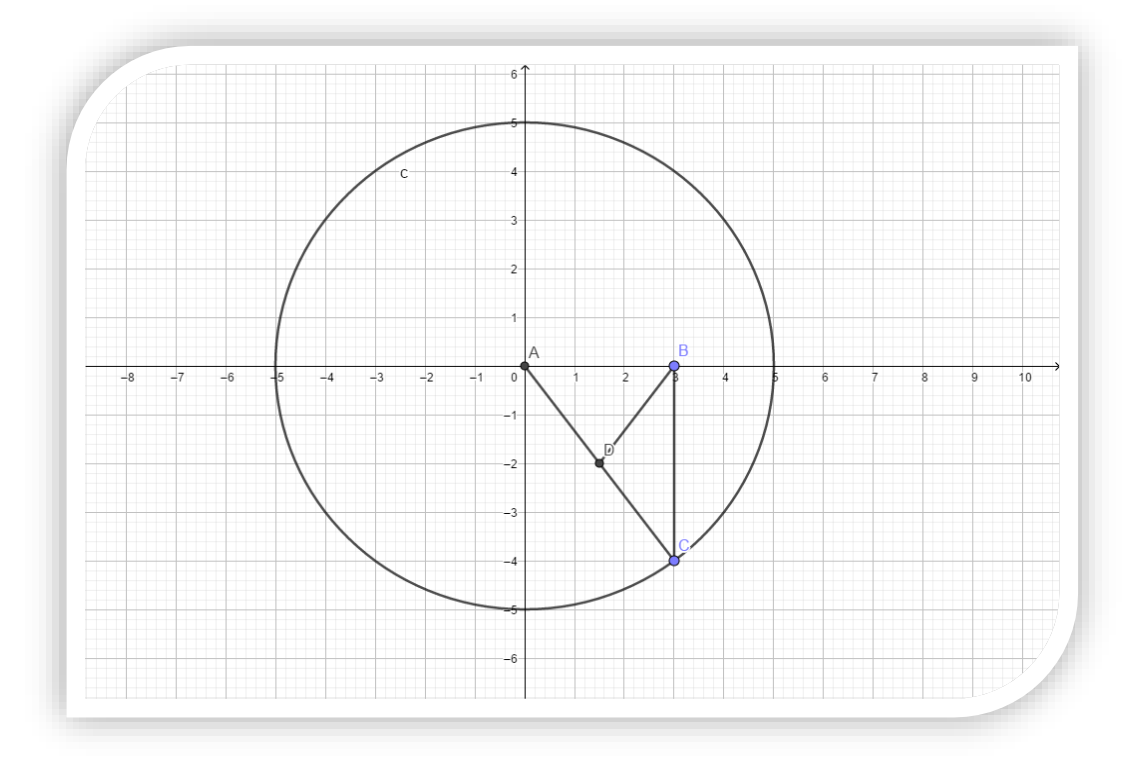

<span id="page-40-1"></span>*Figura 32: Ponto médio D de AC*

c. No segmento BC traçaremos a Mediatriz que interceptará o ponto D inicialmente. Selecionando a função rastro em D e deslocando o ponto C no sentido horário o rastro começa a desenhar a elipse desejada.

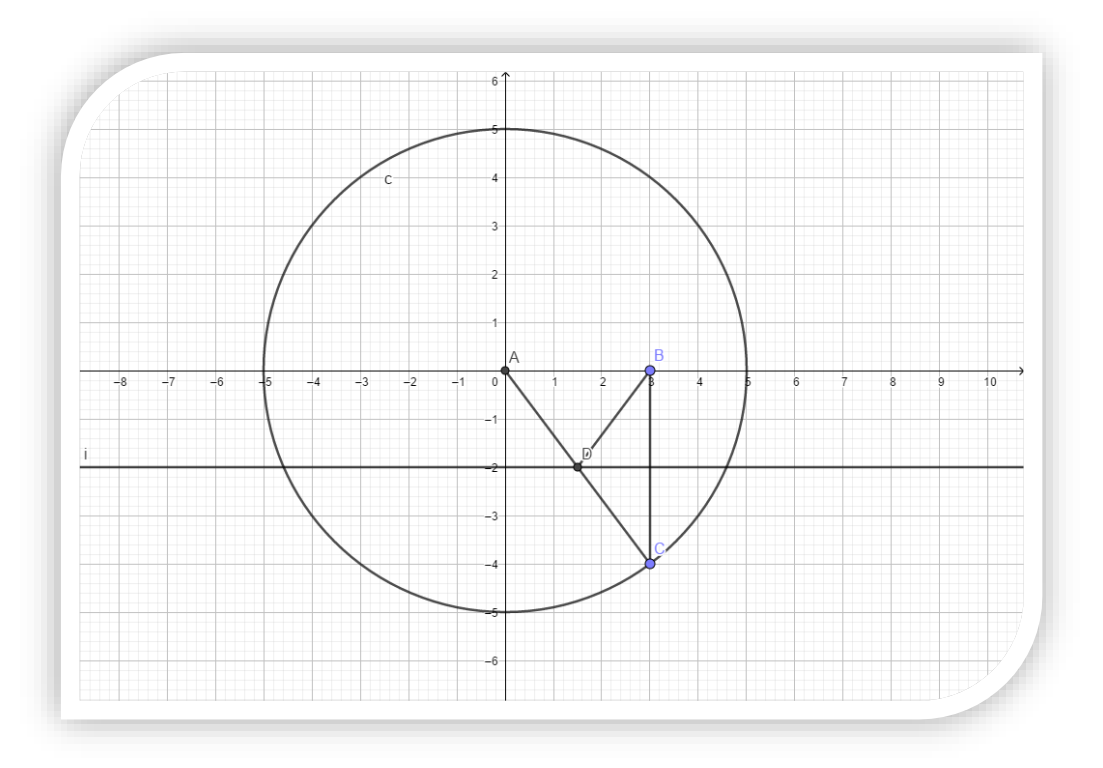

*Figura 33.Obtenção do ponto D que será utilizado para rastro.*

<span id="page-41-0"></span>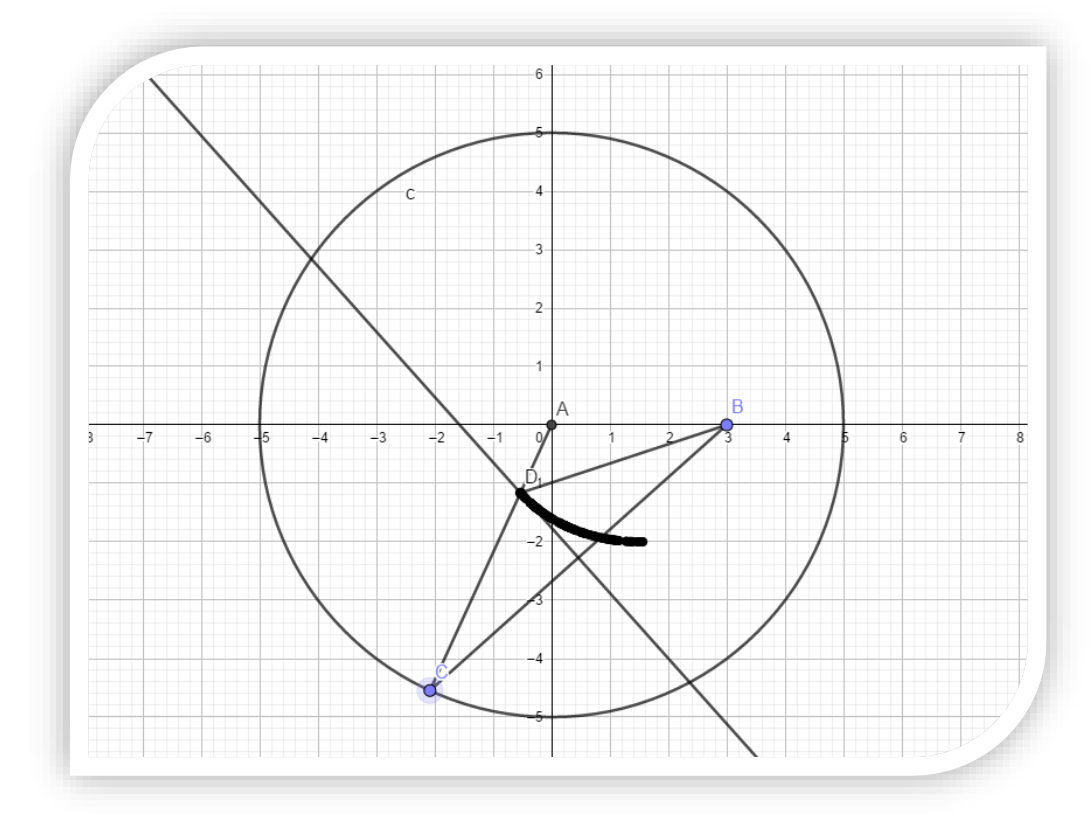

<span id="page-41-1"></span>*Figura 34. Movimentação do ponto C sobre o círculo, onde o ponto D desenha parte da Elipse.*

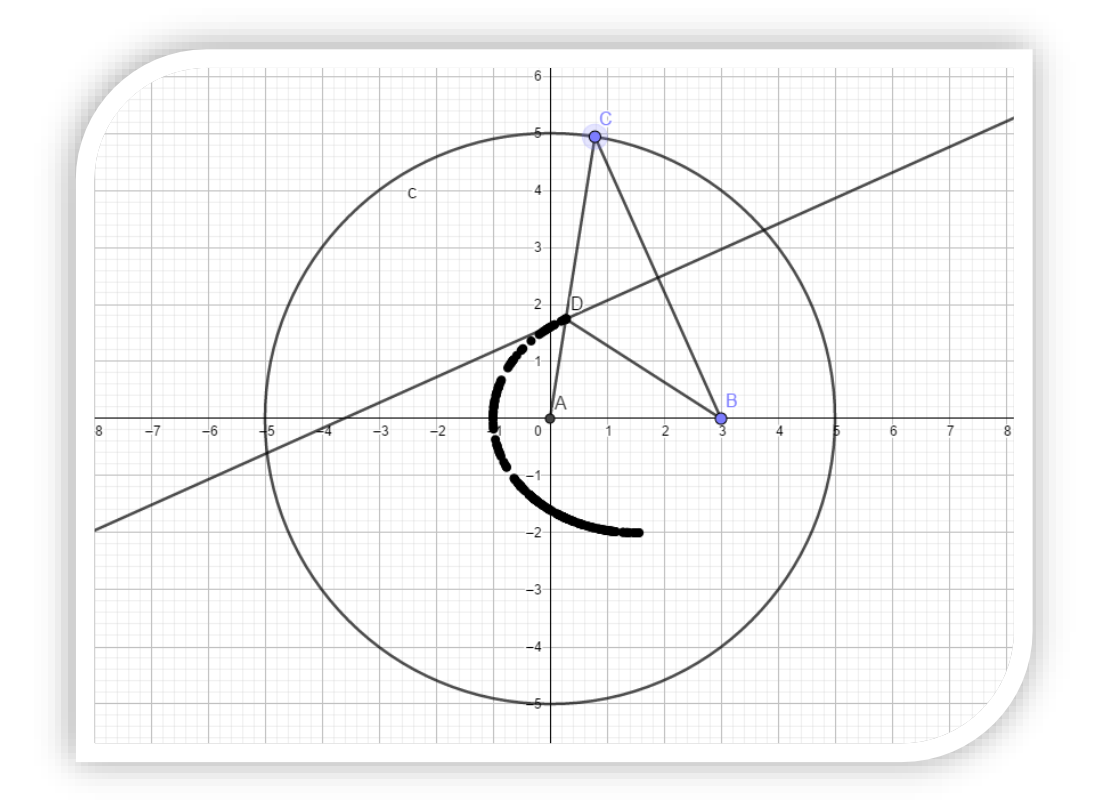

*Figura 35. Finalizando a Elipse com a movimentação do ponto C.*

<span id="page-42-0"></span>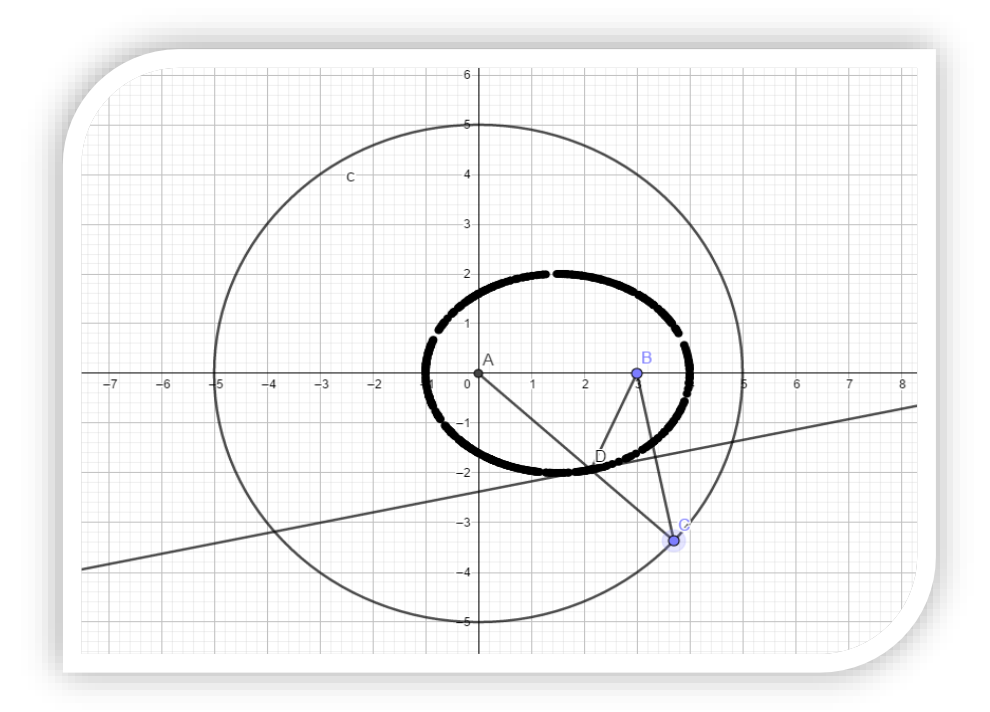

*Figura 36. Produção da Elipse através do Círculo diretor.*

<span id="page-42-1"></span>Para melhor entendimento está disponível e[m https://www.youtube.com/watch?v=2XvW-EbE4Xs.](https://www.youtube.com/watch?v=2XvW-EbE4Xs)

#### **4.3. Realidade Virtual**

Geogebra possui uma ferramenta inovadora que a utilização da realidade virtual, uma ferramenta nova que faz a diferença ao trazer uma melhor compreensão dos elementos que estão no plano que podemos visualizar em 3D que hoje só é possível para aparelhos que possuem o sistema IOS.

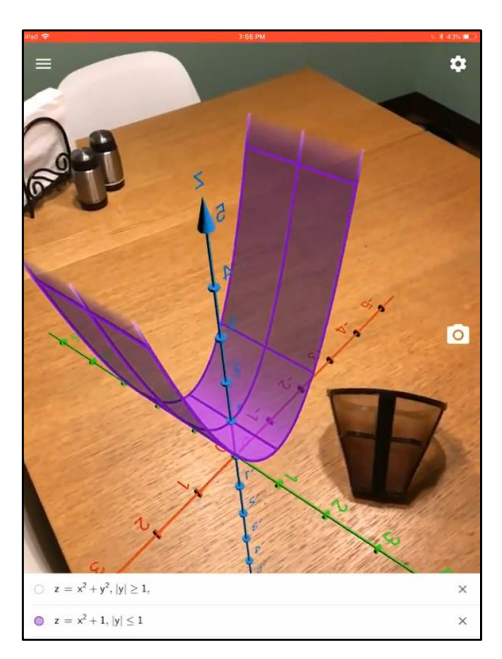

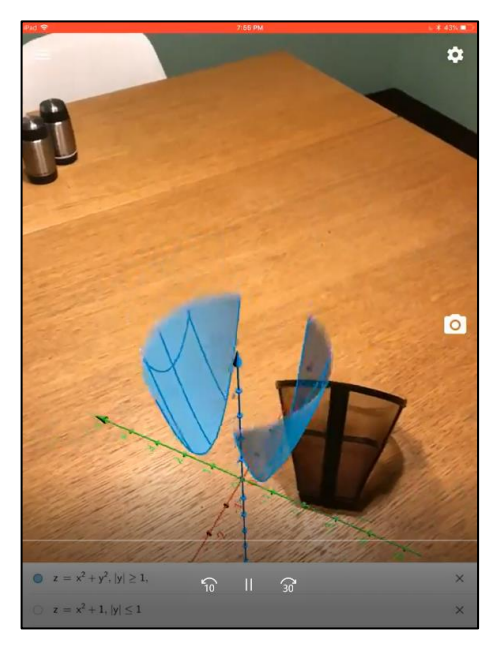

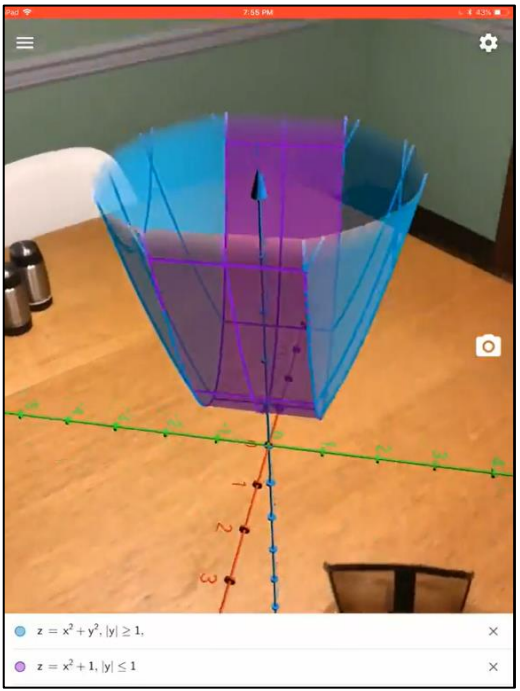

<span id="page-43-0"></span>*Figura 37: Realidade virtual no Geogebra*

Semelhante ao Geogebra tradicional basta fazer as equações a escolha, em nosso caso indicamos uma elipsoide  $\frac{x^2}{a^2} + \frac{y^2}{b^2} + \frac{z^2}{c^2}$  $\frac{2}{c^2} = 1.$ 

## <span id="page-44-0"></span>**5. Aplicações da Elipse**

#### <span id="page-44-1"></span>**5.1.Lei de Kepler**

Kepler foi um dos físicos mais renomados na área da astronomia, onde em seus estudos determinou leis que são respeitadas até hoje, na qual utiliza o conceito de elipse .A primeira lei a ser definida é conhecida como lei das órbitas que estabelece que os movimentações dos planetas ao redor do Sol ou a trajetória de satélites ao redor de planetas possui formato elíptico e o corpo que está sendo orbitado ocupa um dos focos da elipse.

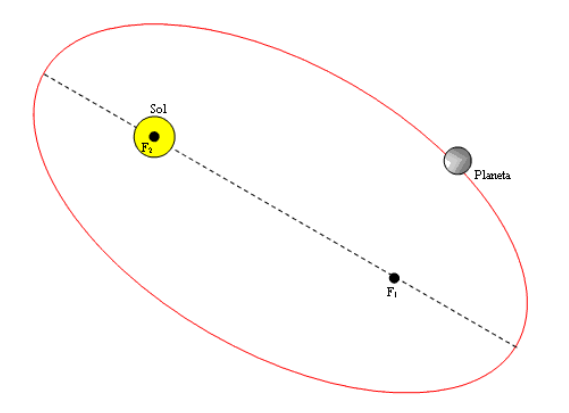

*Figura 38: Movimentação dos planetas na forma elíptica*

No caso da trajetória dos planetas ao redor do [Sol,](https://mundoeducacao.bol.uol.com.br/fisica/o-sol.htm) o ponto em que eles estão mais longínquo da estrela é chamado de afélio, e o ponto de maior proximidade é denominado de .periélio.

### <span id="page-44-2"></span>**5.2.Coliseu**

O Coliseu, Anfiteatro Flaviano, é uma das sete maravilhas do mundo. Localizado em Roma na Itália foi inicialmente construído por Vespasiano com uma capacidade aproximada para 50.000 a 80.000 espectadores.

O edifício forma uma elipse em suas camadas internas com perímetro de 527 m, com eixos medindo aproximadamente 187 e 156 m. A arena medida cerca de 4644  $m<sup>2</sup>$  com altura atual atinge 48,5 m.

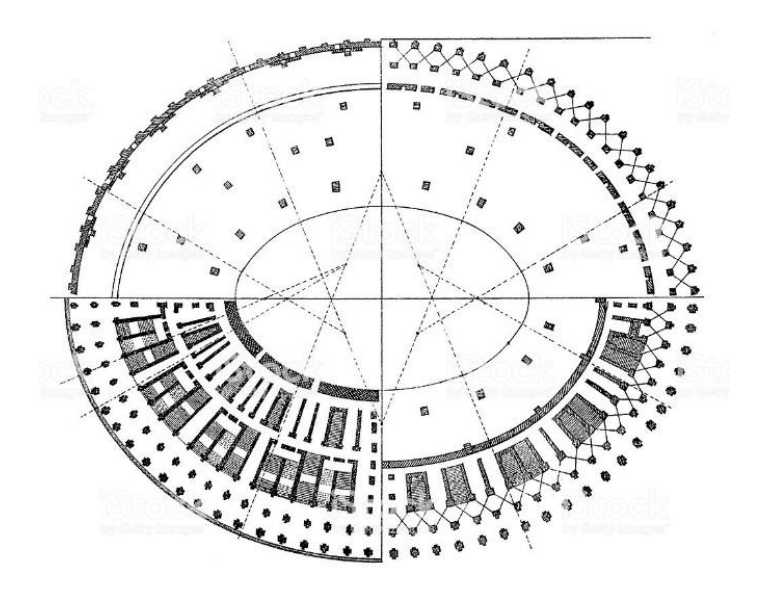

*Figura 39: Planta do Coliseu.*

### <span id="page-45-2"></span><span id="page-45-0"></span>**5.3.Reflexão**

A elipse é denominada como uma curva que possui dois pontos de referência que são os focos. A reflexão da Elipse se dá a partir de um dos focos traçando um segmento de reta qualquer. O segmento produzido encontra-se a elipse num ponto, e se a partir deste traçarmos outro segmento que faça com a curva um ângulo igual ao do primeiro segmento, o segundo segmento passa pelo outro foco.

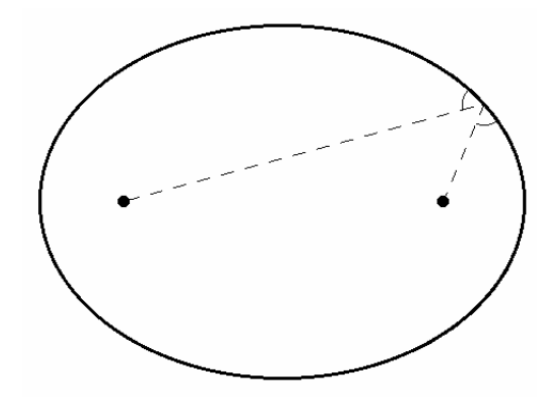

*Figura 40: Reflexão aos focos*

<span id="page-45-1"></span>Uma aplicação relacionada a reflexão óptica existem nos dispositivos de iluminação dos dentistas, onde consiste em um espelho com um molde de um arco de elipse e numa lâmpada que se coloca no foco aproximado. A luz da lâmpada é direcionada pelo espelho ao foco para iluminar a área desejada.

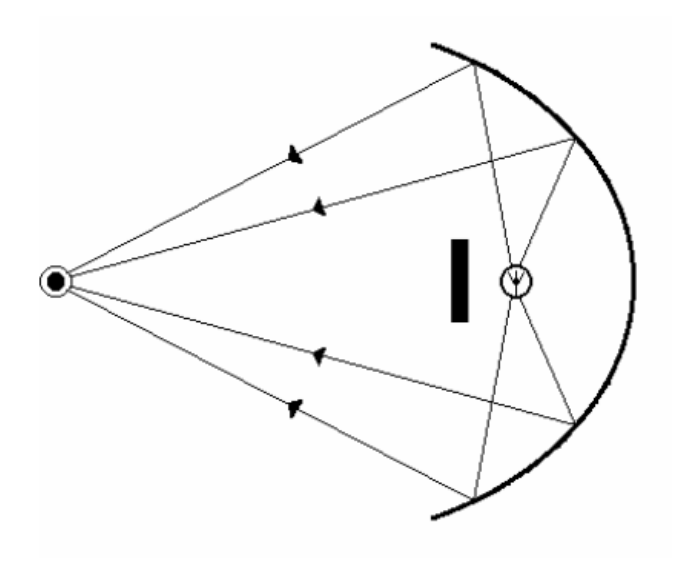

*Figura 41: Projeção da reflexão*

<span id="page-46-0"></span>Outra aplicação semelhante chama-se a Galeria de Murmúrios, onde trabalha com a reflexão utilizando formas de um elipsoide na qual dois indivíduos posicionados nos focos e um deles começar a falar o outro ouvirá de forma clara.

#### <span id="page-46-1"></span>**6.Estudo de caso sobre o uso do Geogebra utilizando em sala de aula.**

Durante as aulas de Geometria Analítica o Prof. Dr. Isaac Dayan propôs a turma a realização de um artigo relacionado as cônicas, como eram três mestrandos foi direcionado a Elipse, Parábola e a Hipérbole respectivamente para cada um, que após a finalização do mesmo surgiu a ação de aprimorar e transformar em dissertação, onde um estudo de caso seria um componente adicional para nossos trabalhos.

O estudo de caso foi realizado na turma do 3º período do curso de Licenciatura Plena em Matemática da Universidade Federal do Acre que cursavam a disciplina de Geometria Analítica no primeiro semestre de 2018 que iria iniciar o estudo das definições de cônicas para finalizar os conteúdos para a segunda avaliação bimestral.

A ideia inicial era investigar o impacto da utilização do Geogebra para estudos das cônicas antes da avaliação. Antes de iniciadas as apresentações foram distribuídas uma pesquisa com o consentimento dos alunos para saber o nível de aprendizagem sobre esse assunto, onde foram indagados se conheciam as equações, as formas geométricas, os seus elementos e havia manuseado o software geométrico, na qual iríamos comparar futuramente após as aulas.

#### <span id="page-47-1"></span>**6.1.A pesquisa**

A turma de mestrado do PROFMAT da UFAC 2016 orientado pelo Prof. Dr. Isaac Dayan Bastos da Silva produziu um questionário direcionado a Geometria Analítica para obtenção dos níveis de conhecimento da turma de matemática em relação as cônicas sobre os conhecimentos básicos como a forma geométrica, equações e elementos para que depois de certos momentos os discentes na sua aula pudessem estudar esse conteúdo de uma forma alternativa utilizando o software Geogebra.

Chegado o dia aula os mestrandos ministraram uma aula revisão sobre os conceitos gerais das cônicas utilizando o Geogebra e ao final foi realizada novamente o mesmo questionário para verificar se houve alguma evolução no conhecimento de cada discente. A finalidade dessa aplicação antes e depois foi investigar de que forma o uso do software auxilia no ensino da geometria analítica.

#### <span id="page-47-2"></span>**6.2.Metodologia**

Foi organizada uma aula direcionada as cônicas com os mestrandos do PROFMAT em que foi organizado um plano de aula individual sobre as definições de cada uma das cônicas com seus respectivos elementos para produção dos gráficos.

Os conceitos também foram apresentados utilizando o software Geogebra que além de mostrar passo a passo suas definições, também foram apresentados métodos de produção através das guias disponíveis do software como Lugar Geométrico, cônicas, cinco pontos e utilizando um círculo diretor.

<span id="page-47-0"></span>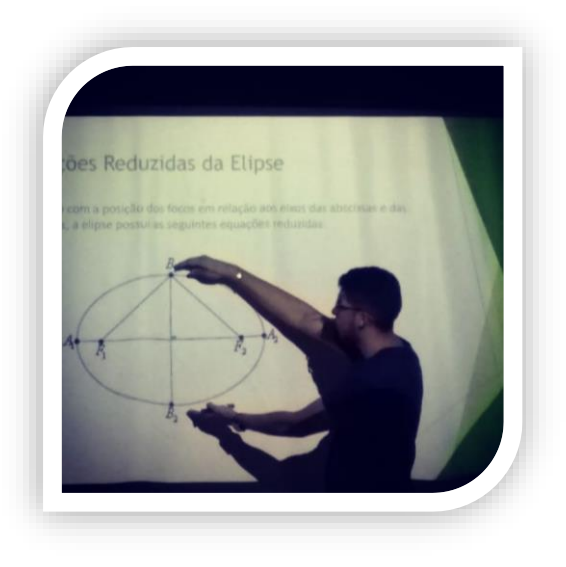

*Figura 42: Aula sobre a Elipse com Geogebra*

#### <span id="page-48-1"></span>**6.3.Questionário**

Este momento visamos mensurar os resultados dos estudos das cônicas utilizando Geogebra que foram trabalhados em dois momentos que foram antes e depois da aula com software, onde inicialmente entregamos um questionário de Termo de consentimento dos alunos para divulgação para trabalhos futuros juntamente com três perguntas relacionadas aos gráficos, equações e elementos de cada cônicas.

Passada um período foi realizada a ministração da aula, onde cada mestrando trabalhou sua respectiva cônica com Geogebra que ao final foi distribuída outro questionário para cada aluno com a finalidade de comparação dos resultados em relação de acertos e erros.

Os questionários que estão em anexos neste trabalho foram analisados individualmente, os quais tabulamos percentualmente para que pudéssemos extrair os pontos positivos e negativos do uso Geogebra em sala de aula que vemos a seguir:

1º) Marque o gráfico da Elipse com (1), a da Hipérbole com (2) e a Parábola com (3).

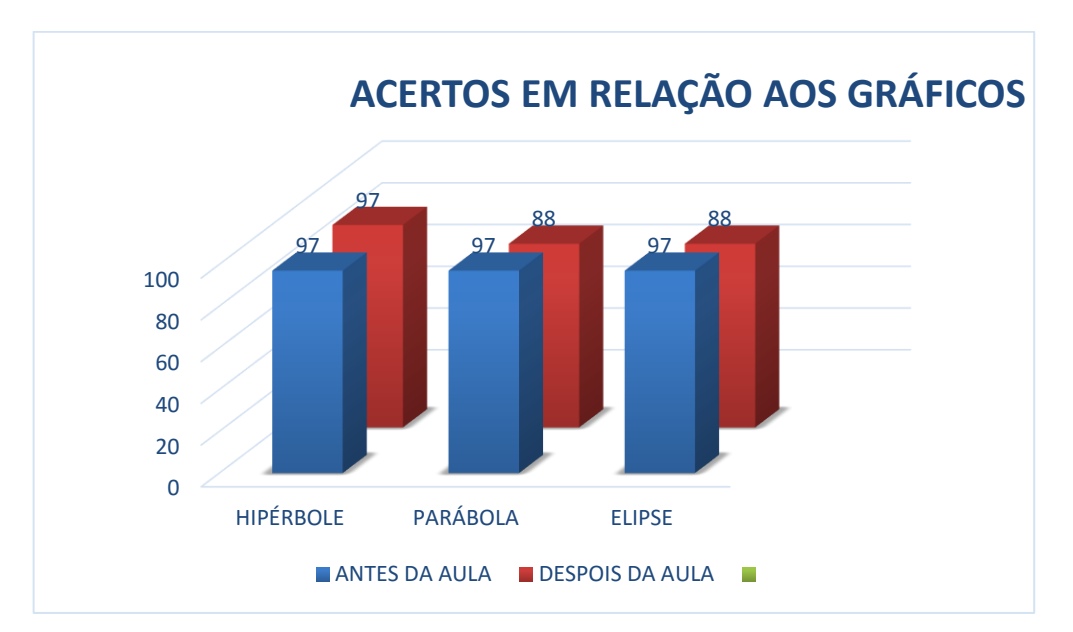

<span id="page-48-0"></span>*Gráficos 1. Acertos em relação aos gráficos das cônicas.*

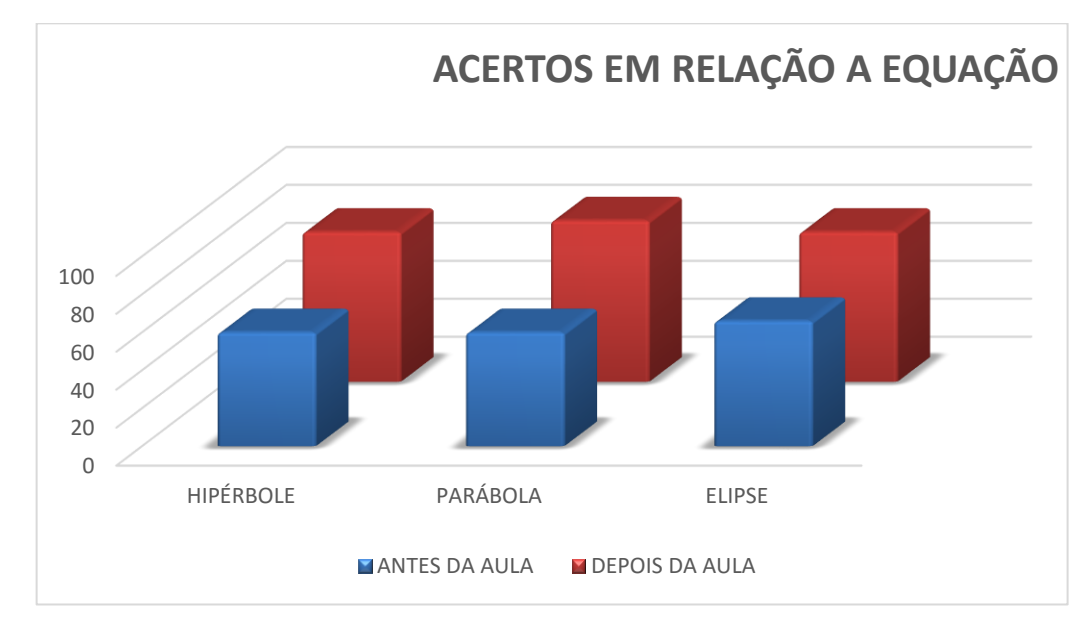

2º) Marque a equação da Elipse com (1), a da Hipérbole com (2) e a Parábola com (3).

*Gráficos 2. Acertos sobre as equações das cônicas.*

<span id="page-49-0"></span>3º) Nos gráficos, indique as letras dos focos e vértices das cônicas.

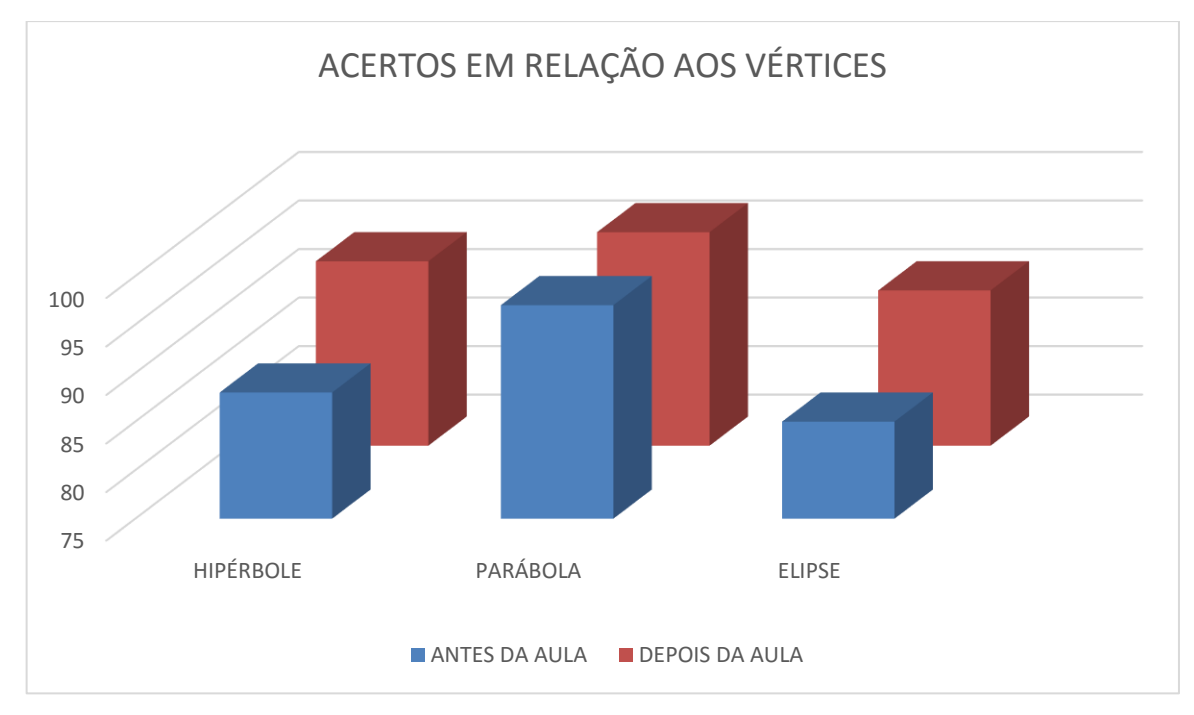

<span id="page-49-1"></span>*Gráficos 3.Acertos em relação aos vértices de cada cônica.*

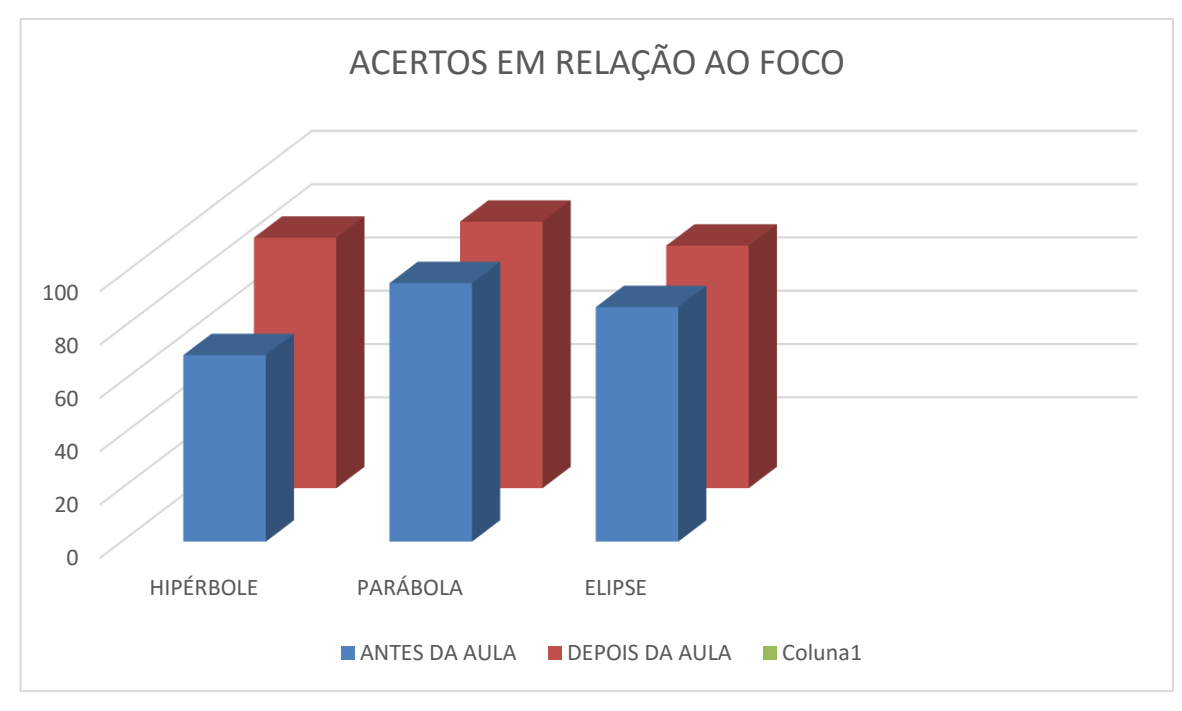

*Gráficos 4. Acertos em relação ao foco de cada cônica.*

## <span id="page-50-1"></span><span id="page-50-0"></span>4º) Você conhecia o software Geogebra antes da aula ministrada?

*Tabela 1: Conhecimento prévio antes da aula*

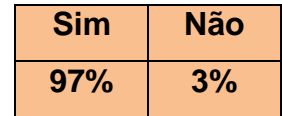

<span id="page-50-2"></span>5º) Como você avalia a aula ministrada sobre as cônicas com auxílio do Geogebra?

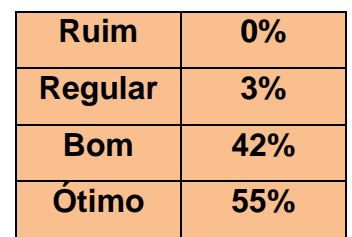

*Tabela 2: Avaliação da aula com auxílio do Geogebra*

<span id="page-50-3"></span>6º) O uso do Geogebra contribuiu para compreensão dos conteúdos das cônicas?

*Tabela 3: Contribuição do Geogebra para compreensão das cônicas*

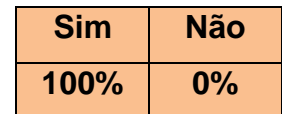

<span id="page-51-0"></span>7º) Você acha que a utilização de softwares educativos é importante para fixação dos conteúdos?

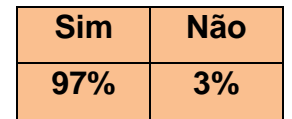

*Tabela 4: Opinião sobre a importância dos softwares educativos*

<span id="page-51-1"></span>8º) As diferentes formas de construir as cônicas auxiliou na compreensão do conteúdo?

*Tabela 5: As diferentes maneiras de construção das cônicas facilitou a compreensão.*

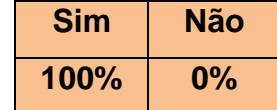

#### <span id="page-51-2"></span>**6.4.Discussão dos resultados**

Durante essa pesquisa estávamos buscando a conexão entre a ministração das aulas formas tradicionais e a proposta de aceitação das tecnologias educacionais para os estudos entre os discentes presentes.

Percebemos alguns pontos importantes ao analisar os gráficos e tabelas acima a discutir em relação as partes algébrica e geométrica das cônicas apresentados no questionários na primeira e segunda pergunta em que os alunos possuem um domínio maior nos esboços da Elipse, Hipérbole e Parábola que em suas próprias equações ao que podemos remeter ao ensino médio que durante os anos iniciais há uma praticidade maior em relação da secção cônica Parábola, em especial ao esboço do gráfico no plano cartesiano. Claro que as equações são distintas do ensino médio e superior, mas pelo menos a designação de vértices é algo em comum.

Outro ponto importante é a familiaridade dos discentes que estão no 3º período possuindo conhecimentos a respeito do Geogebra que além disso a propensão de utilizar essa ferramenta para trabalhos futuros em sala de aula como docente, onde isso vemos na 6º pergunta sobre o uso do Geogebra se contribuiu para compreensão dos conteúdos das cônica,

Pontuamos também na pesquisa que existe uma compreensão melhor das cônicas com o Geogebra, afirmada com 100% dos alunos, onde eles avaliam como

importante o uso de tecnologias na educação que é uma tendência no meio da educação e reafirmando com análise da tabela com todos alunos na 8º pergunta sobre as diferentes formas de construir as cônicas auxiliaria na compreensão do conteúdo.

Portanto vemos que os softwares são importantes em todos nos meios da educação e na matemática não é diferente, uma vez que o Geogebra é um programa com funcionalidades diversas que atrai os interesses dos alunos quanto ao professor também em melhorar suas metodologias e que acarretará a cada profissional a se qualificar sobre as tecnologias atuais resultando positivamente.

### <span id="page-53-0"></span>**7. Considerações finais**

A Geometria Analítica se destaca pela fusão entre os estudos álgebra e dos conceitos geométricos que vai além disso modelando problemas do nosso cotidiano visto ocultamente por cada pessoa seja em formas ou objetos. O que objetivamos neste trabalho foi abordar as diferentes formas de construção da Elipse e associar a um estudo de utilização de software no ensino dessa cônica.

Durante este processo de estudo verificamos que muitos alunos tratam com maior familiaridade as cônicas de modo geométrico, já que no caso a Elipse durante a pesquisa não era dominada de forma expressiva em comparação a Parábola e logo direcionamos que isso se deve ao estudo prévio existe ano inicial do ensino médio.

Outro ponto que podemos considerar importante é a propagação do uso do Geogebra como material de apoio para professores, uma vez que o público de nossa pesquisa afirmou a eficácia de estudar com esse software, onde esses futuros docentes podem explorar as cônicas utilizando não somente usando o livro didático, mas sim com apresentação bidimensionais, tridimensionais e com a realidade virtual existente no Geogebra.

O que podemos ressaltar é que as cônicas em geral possuem propriedades notáveis, evoluídas ao decorrer do tempo de tal modo que elas foram aprimoradas com materiais mais diversos como o software Geogebra que é uma ferramenta primordial para um bom profissional que queira melhorar suas metodologias. A Matemática possui vários campos que podem adaptar essas novas metodologias, uma vez que o GeoGebra citado em nosso trabalho possui vários modelos aritméticos, algébricos e Geométricos.

Outra ressalva importante que as cônicas é um assunto muito importante e o ensino desse conteúdo nas escolas públicas deveria ser melhor aproveitado em virtude da sua praticidade e possibilidades de interdisciplinaridade quando se apresenta em outras disciplinas, como por exemplo na física, além da relação com outros conceitos matemáticos.

## <span id="page-54-0"></span>**8. Referências**

BOLDRINI, J. L. et al. **Álgebra Linear**. 3. ed. São Paulo: Harbra, 1980.

BORBA, M. C. PENTEADO, M. G. **Informática e educação Matemática**. 3.ed. Belo Horizonte. Autêntica. 2007.

BOYER, B. C., **História da Matemática**. São Paulo: Editora Edgard Blücher, 1996.

STEINBRUCH, A; WINTERLE, P. **Álgebra Linear**. 2ª Edição. São Paulo: Editora Pearson Makron Books,1987.

EVES, H. **Introdução a história da Matemática**. 3º Edição. São Paulo: Editora Unicamp, 2008.

WINTERLE, P. **Vetores e Geometria Analítica**. 1º Edição. São Paulo: Pearson Makron Books, 2000.

IEZZI, G. **Fundamentos de Matemática Elementar 7**. 2º Edição. São Paulo: Atual Editora, 2005.

SILVA, A. A. da. SANTOS, M. A. S. **As Cônicas de Apolônio**. Anais do XIII Encontro Nacional de Educação Matemática. Disponível em: http://www.sbem.com.br/enem2016/anais/pdf/5062\_3970\_ID.pdf. Acesso em 17. out. 2017.

MARTINS, C. P. *Tópicos de geometria analítica: elipse*. 64f. Dissertação de Mestrado- Universidade Federal de Goiás. Goiânia, 2013

BANDEIRA, S.M.C., BEZERRA. S.M. C. **Metodologias alternativas no ensino da matemática**. Disponível em [http://www.ufac.br/site/unidades-administrativas/orgaos](http://www.ufac.br/site/unidades-administrativas/orgaos%20complementares/edufac/revistas-eletronicas/revista-ramal-de-ideias/edicoes/edicao-1/caminhos-dos-numeros/metodologias-alternativas-no-ensino-da-matematica/view)  [complementares/edufac/revistas-eletronicas/revista-ramal-de-ideias/edicoes/edicao-](http://www.ufac.br/site/unidades-administrativas/orgaos%20complementares/edufac/revistas-eletronicas/revista-ramal-de-ideias/edicoes/edicao-1/caminhos-dos-numeros/metodologias-alternativas-no-ensino-da-matematica/view)[1/caminhos-dos-numeros/metodologias-alternativas-no-ensino-da-matematica/view.](http://www.ufac.br/site/unidades-administrativas/orgaos%20complementares/edufac/revistas-eletronicas/revista-ramal-de-ideias/edicoes/edicao-1/caminhos-dos-numeros/metodologias-alternativas-no-ensino-da-matematica/view) Acessado em 20.dez.2017

ANDRADE, N. C. **Explorando a elipse com o auxílio do Geogebra**. Trabalho de Conclusão de curso – Universidade Federal do Amapá. Amapá, 2016.

RODRIGUES, G. F. **As curvas cônicas no Geogebra.** Dissertação de Mestrado-Universidade Federal de Alagoas. Maceió, 2015.

HOWARD, A., RORRES, C. **Álgebra Linear com Aplicações**. 8. ed. Porto Alegre: Bookman, 2001.

## <span id="page-56-0"></span>**Anexos**

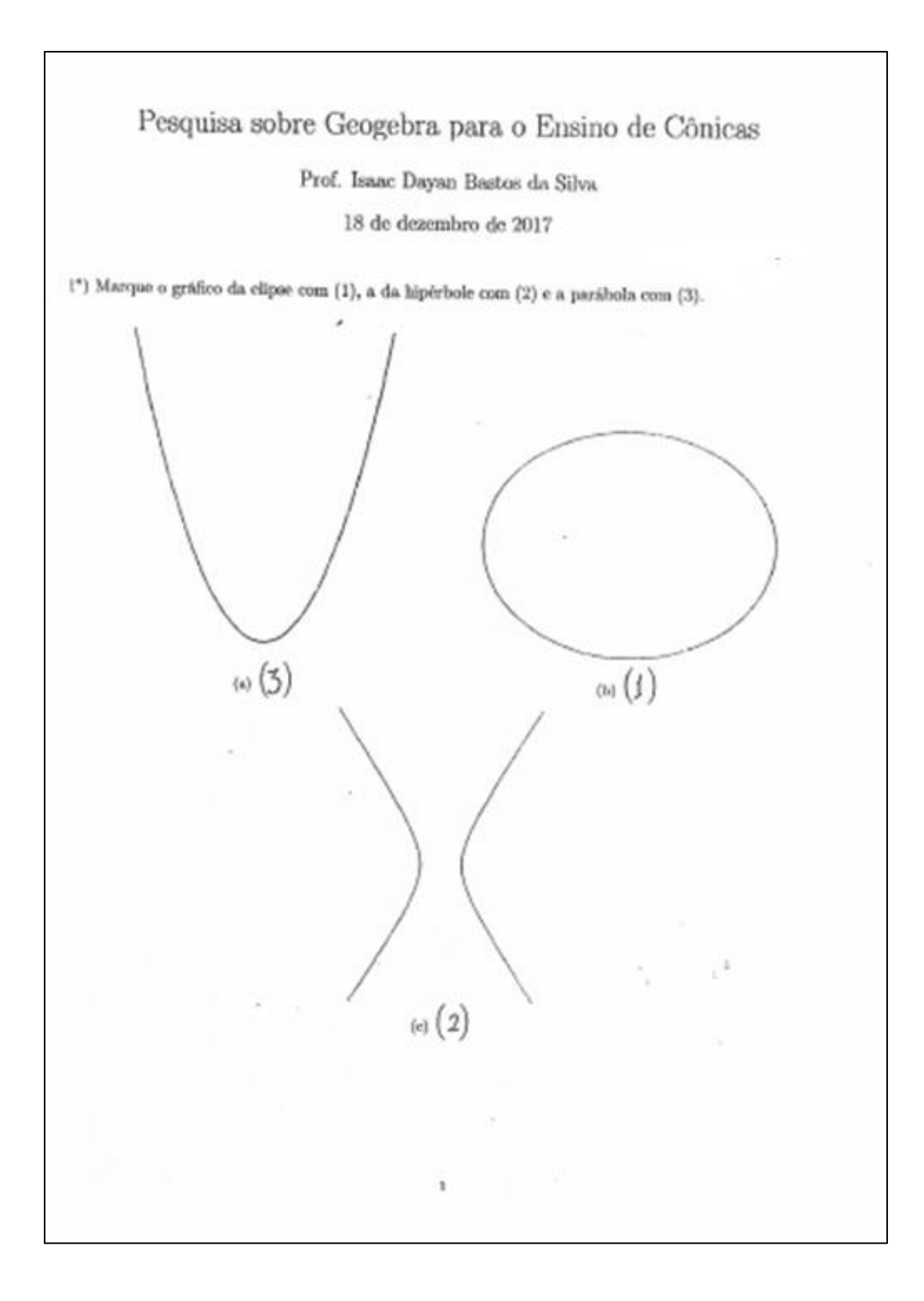

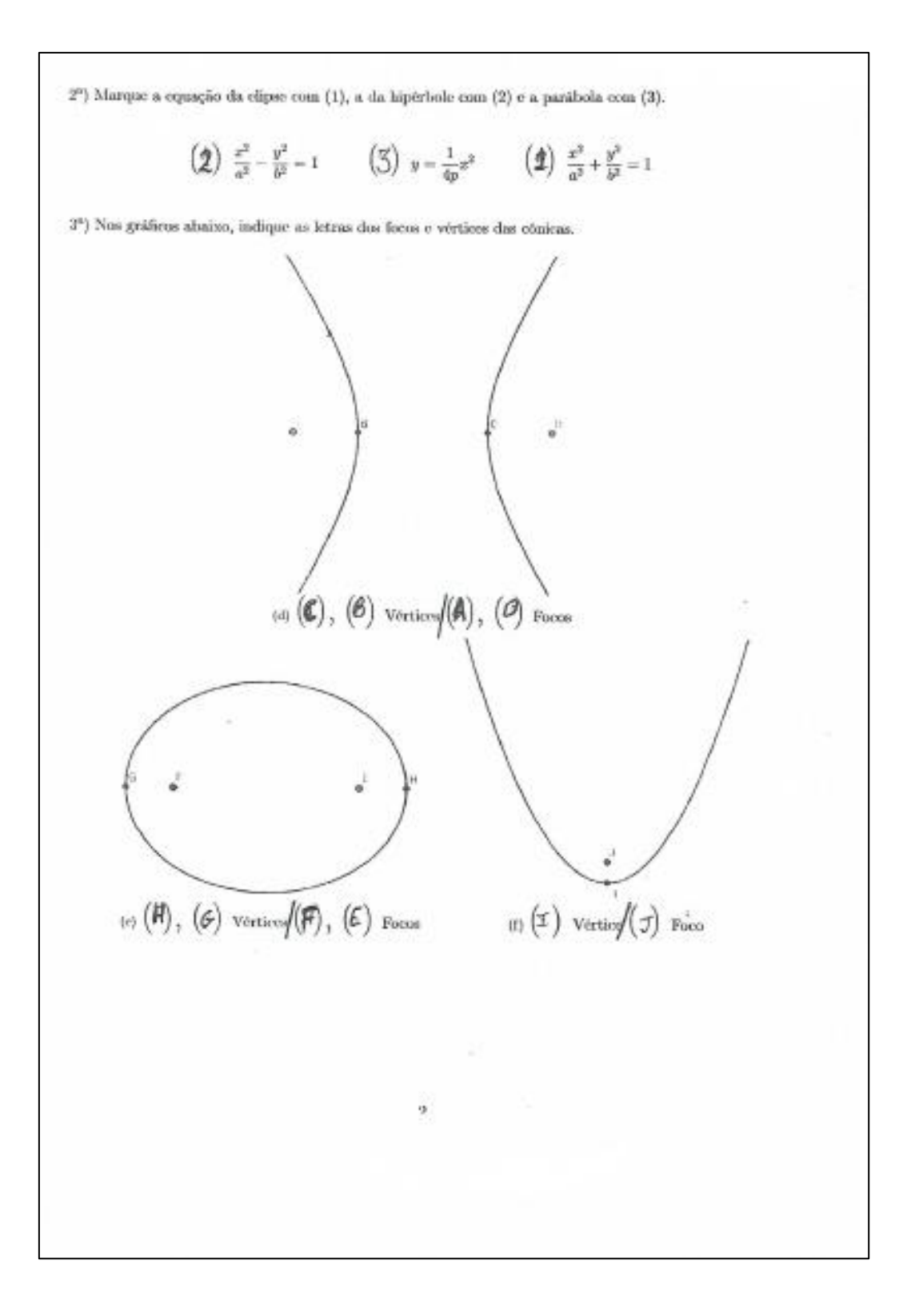

#### UNIVERSIDADE FEDERAL DO ACRE - UFAC CENTRO DE CIÊNCIAS EXATAS E TECNOLÓGICAS - CCET **MATEMÁTICA**

#### **DECLARAÇÃO DE CONSENTIMENTO**

(para sujeitos - acadêmicos - maiores de 18 anos)

do Curso de *MATEMÁTECO* ......., da Universidade Federal do Acre, concordo livremente em participar das atividades de pesquisa que serão desenvolvidas, no ambiente acadêmico, sob coordenação do Prof. Isaac Dayan Bastos da Silva.

Eu?

Declaro estar ciente de que se fará necessária minha participação quando do preenchimento de questionários. Sou sabedor(a) também de que o material produzido, deverá ser liberado por mim, estando ciente de que o mesmo será utilizado para publicações científicas na área de Educação e em eventos de natureza acadêmica, sendo a mim garantindo o sigilo de identidade.

Reconheço que estou sendo adequadamente informado(a) e esclarecido(a) sobre os procedimentos que serão utilizados no decorrer desse estudo, bem como sobre os riscos e desconfortos, confidencialidade da pesquisa, concordando em participar e, estando ciente de que não poderei requerer qualquer ónus pela participação e/ou liberação de materiais produzidos.

Declaro ainda que me foi garantido o direito de retirar o consentimento a qualquer momento, sem que isso resulte em qualquer penalidade.

Por fim, declaro ter recebido uma cópia do Termo de Consentimento Livre e Esclarecido (páginas 1 e 2 desse documento).

> Rio Branco, Acre.............de....... de 2017.

> > **ASSINATURA**

 $\overline{\mathbf{3}}$ 

acadêmico(a)

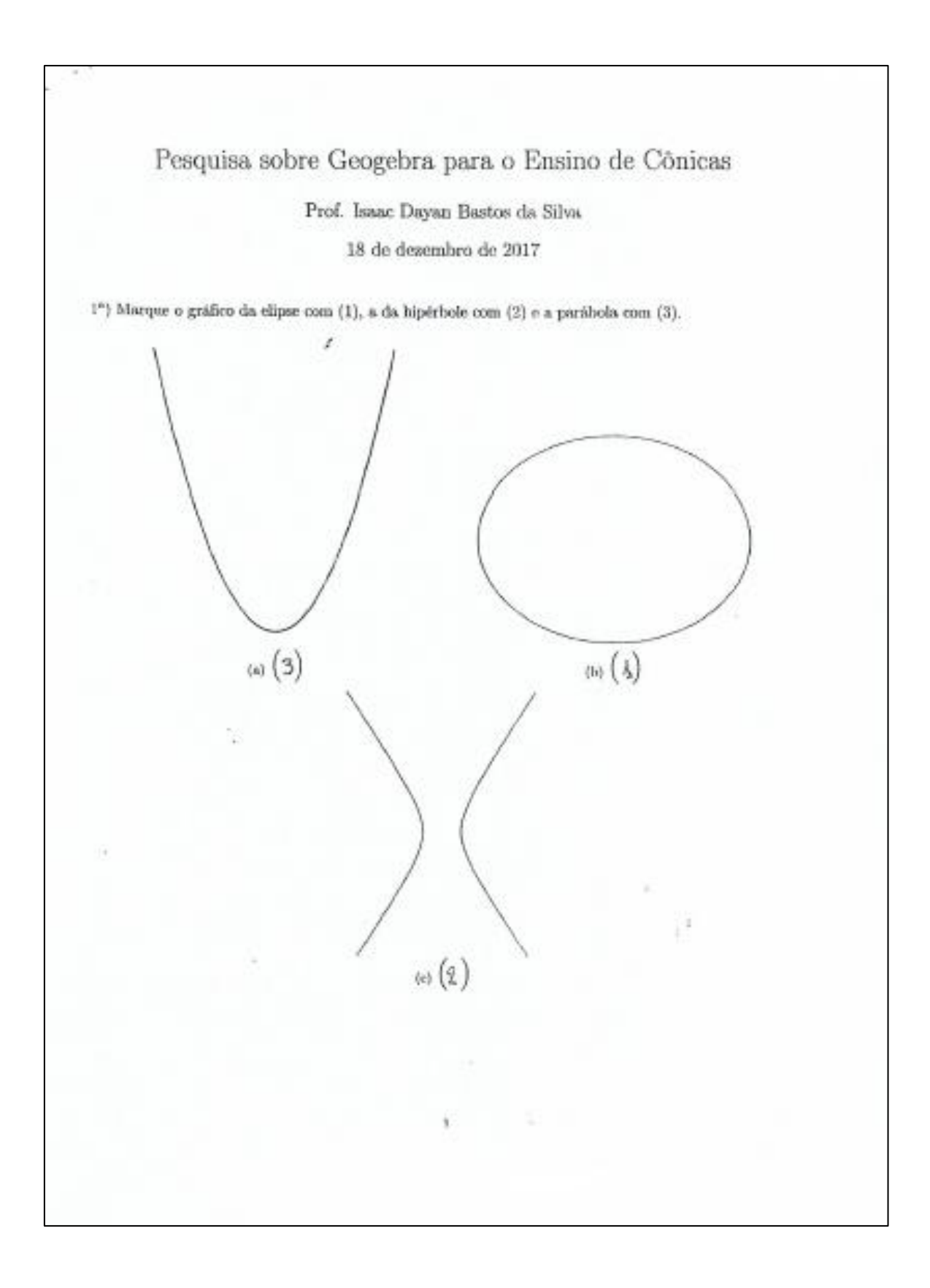

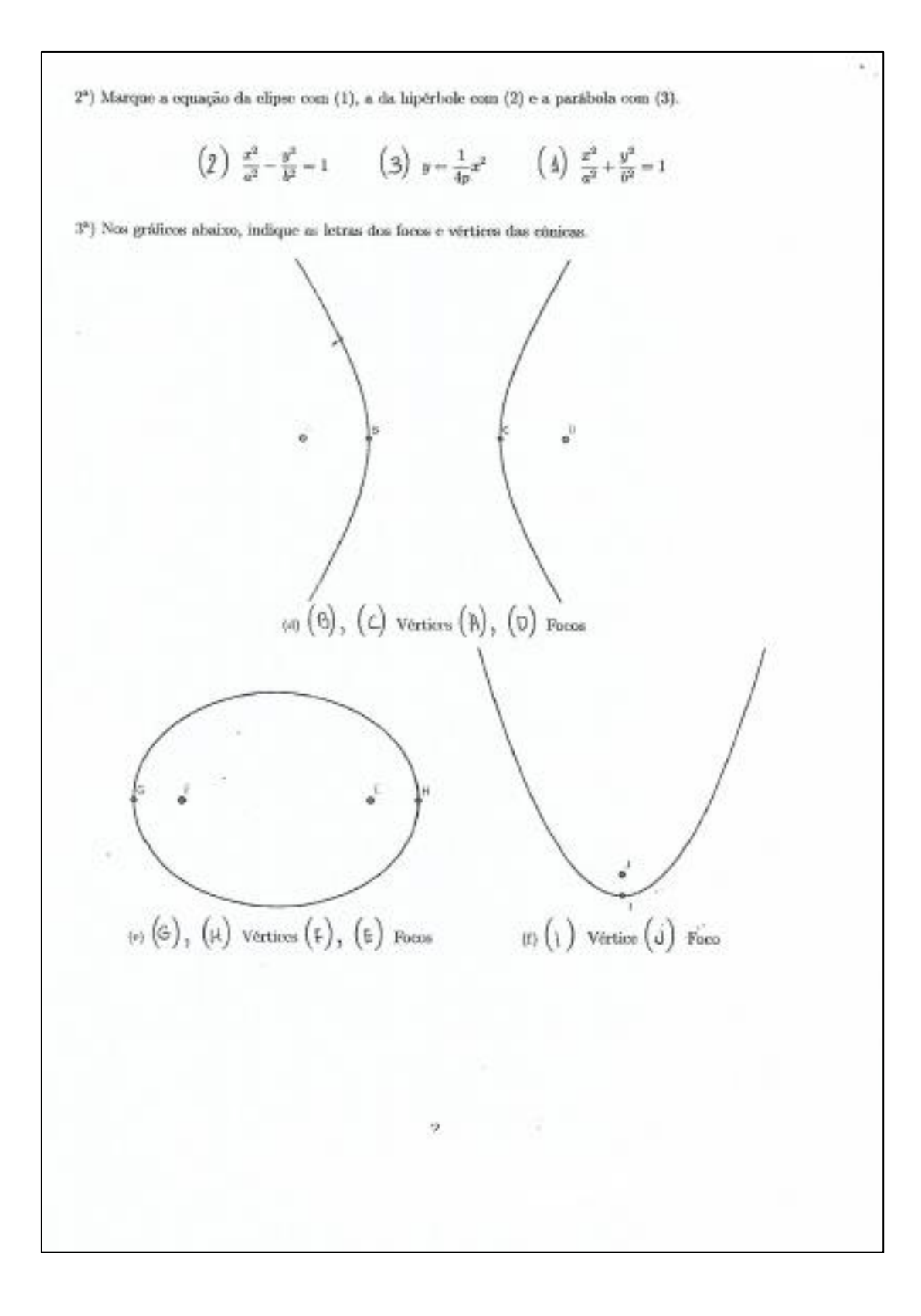

4") Você conhecia o software Geogebra antes da aula ministrada?

 $\&$  Sim  $()$  Não

 $5^n)$  Como você avalia a aula ministrada sobre cônicas com o auxílio do Geogebra?

() Ruim () Regular () Bom (6) Otimo  $\mathcal{L}$ 

6<sup>2</sup>) O uso do Geogebra contribuiu para a compreensão do conteúdo sobre cônicas?

 $60 \,$  Sim ( ) Não

 $7$ ") Você acha que a utilização de softwares educativos é importante para a fixação de conteúdos?

y) Sim () Não

 $8^{\mathrm{a}})$  As diferentes forma de construir as cônicas auxiliou na compreensão do conteúdo?

B

(d) Sim () Não